# **Getting Started with the Java 3D**™  **API A Tutorial for Beginners Chapter 0 Overview and Appendices**

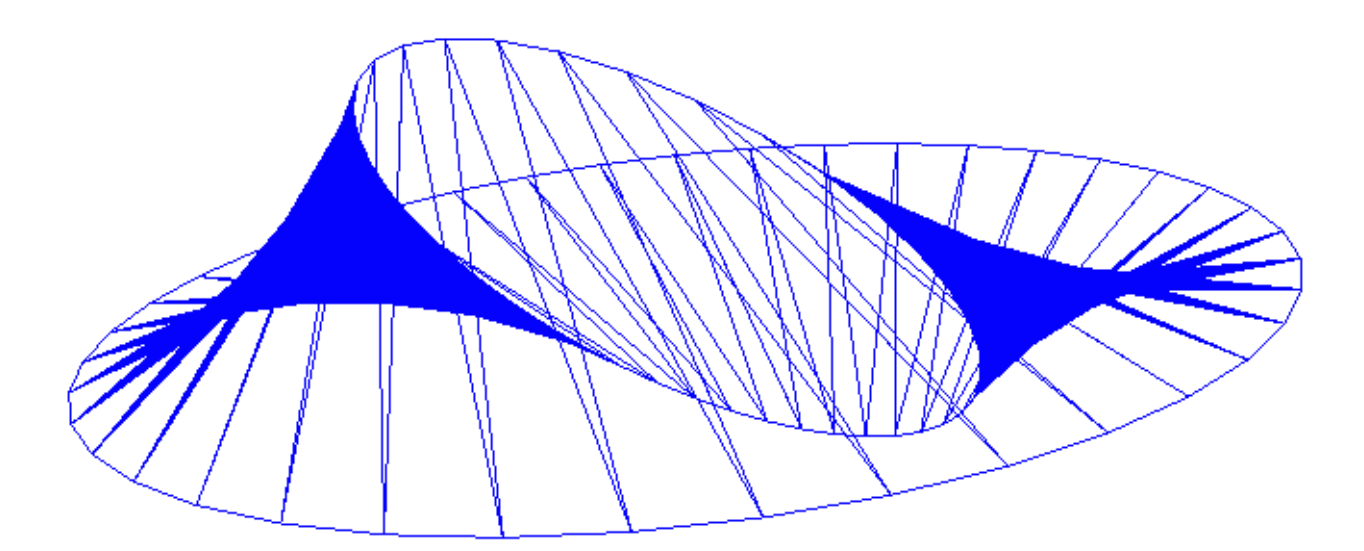

Dennis J Bouvier K Computing

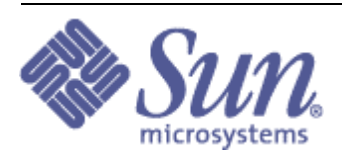

tutorial v1.5 (Java 3D API v1.1.2)

© 1999 Sun Microsystems, Inc. 2550 Garcia Avenue, Mountain View, California 94043-1100 U.S.A All Rights Reserved.

The information contained in this document is subject to change without notice.

SUN MICROSYSTEMS PROVIDES THIS MATERIAL "AS IS" AND MAKES NO WARRANTY OF ANY KIND, EXPRESSED OR IMPLIED, INCLUDING, BUT NOT LIMITED TO, THE IMPLIED WARRANTIES OF MERCHANTABILITY AND FITNESS FOR A PARTICULAR PURPOSE. SUN MICROSYSTEMS SHALL NOT BE LIABLE FOR ERRORS CONTAINED HEREIN OR FOR INCIDENTAL OR CONSEQUENTIAL DAMAGES (INCLUDING LOST PROFITS IN CONNECTION WITH THE FURNISHING, PERFORMANCE OR USE OF THIS MATERIAL, WHETHER BASED ON WARRANTY, CONTRACT, OR OTHER LEGAL THEORY).

THIS DOCUMENT COULD INCLUDE TECHNICAL INACCURACIES OR TYPOGRAPHICAL ERRORS. CHANGES ARE PERIODICALLY MADE TO THE INFORMATION HEREIN; THESE CHANGES WILL BE INCORPORATED IN NEW EDITIONS OF THE PUBLICATION. SUN MICROSYSTEMS, INC. MAY MAKE IMPROVEMENTS AND/OR CHANGES IN THE PRODUCT(S) AND/OR PROGRAM(S) DESCRIBED IN THIS PUBLICATION AT ANY TIME.

Some states do not allow the exclusion of implied warranties or the limitations or exclusion of liability for incidental or consequential damages, so the above limitations and exclusion may not apply to you. This warranty gives you specific legal rights, and you also may have other rights which vary from state to state.

Permission to use, copy, modify, and distribute this documentation for NON-COMMERCIAL purposes and without fee is hereby granted provided that this copyright notice appears in all copies.

This documentation was prepared for Sun Microsystems by K Computing (530 Showers Drive, Suite 7-225, Mountain View, CA 94040, 770-982-7881, www.kcomputing.com). For further information about course development or course delivery, please contact either Sun Microsystems or K Computing.

Java, JavaScript, Java 3D, HotJava, Sun, Sun Microsystems, and the Sun logo are trademarks or registered trademarks of Sun Microsystems, Inc. All other product names mentioned herein are the trademarks of their respective owners.

# **Table of Contents**

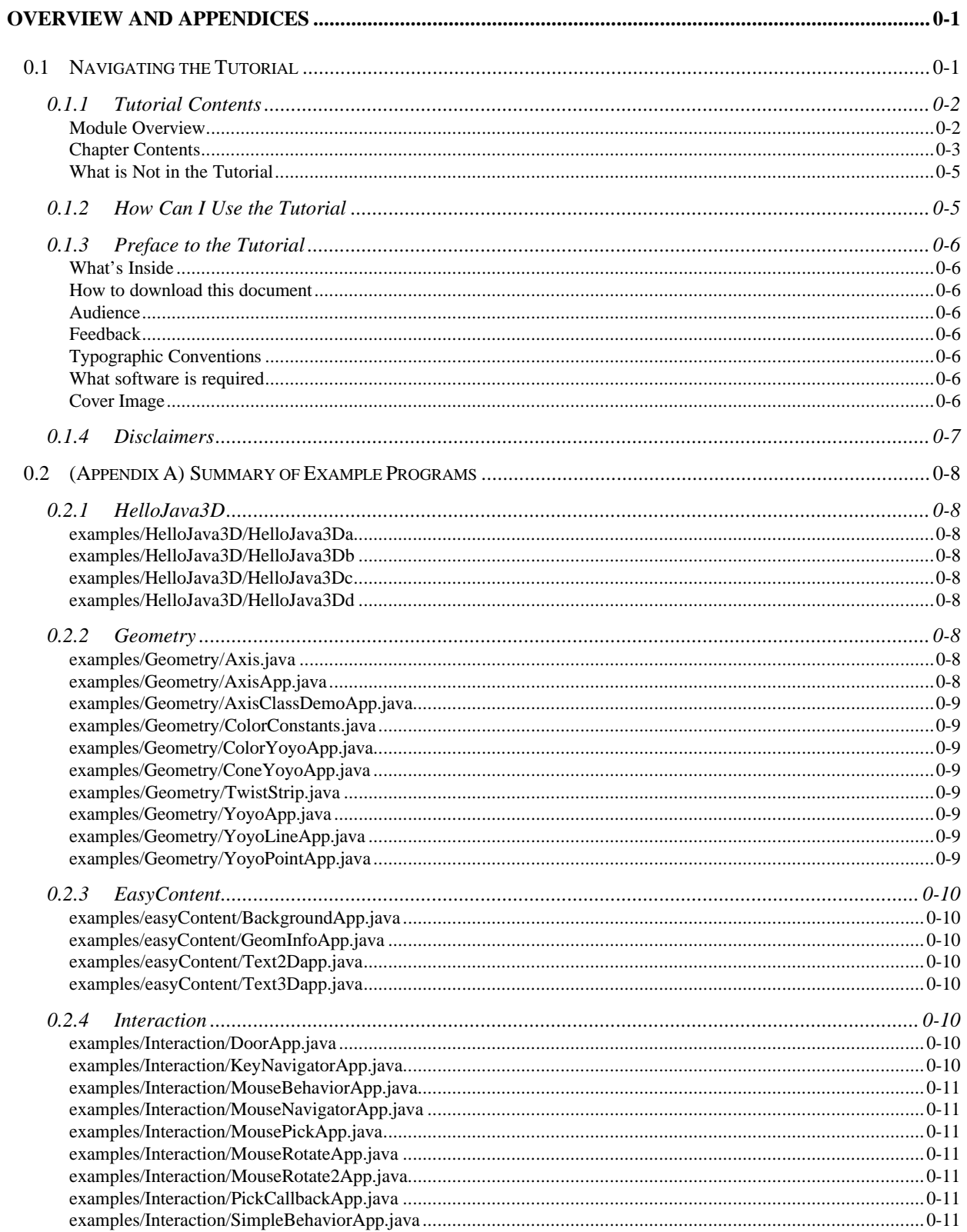

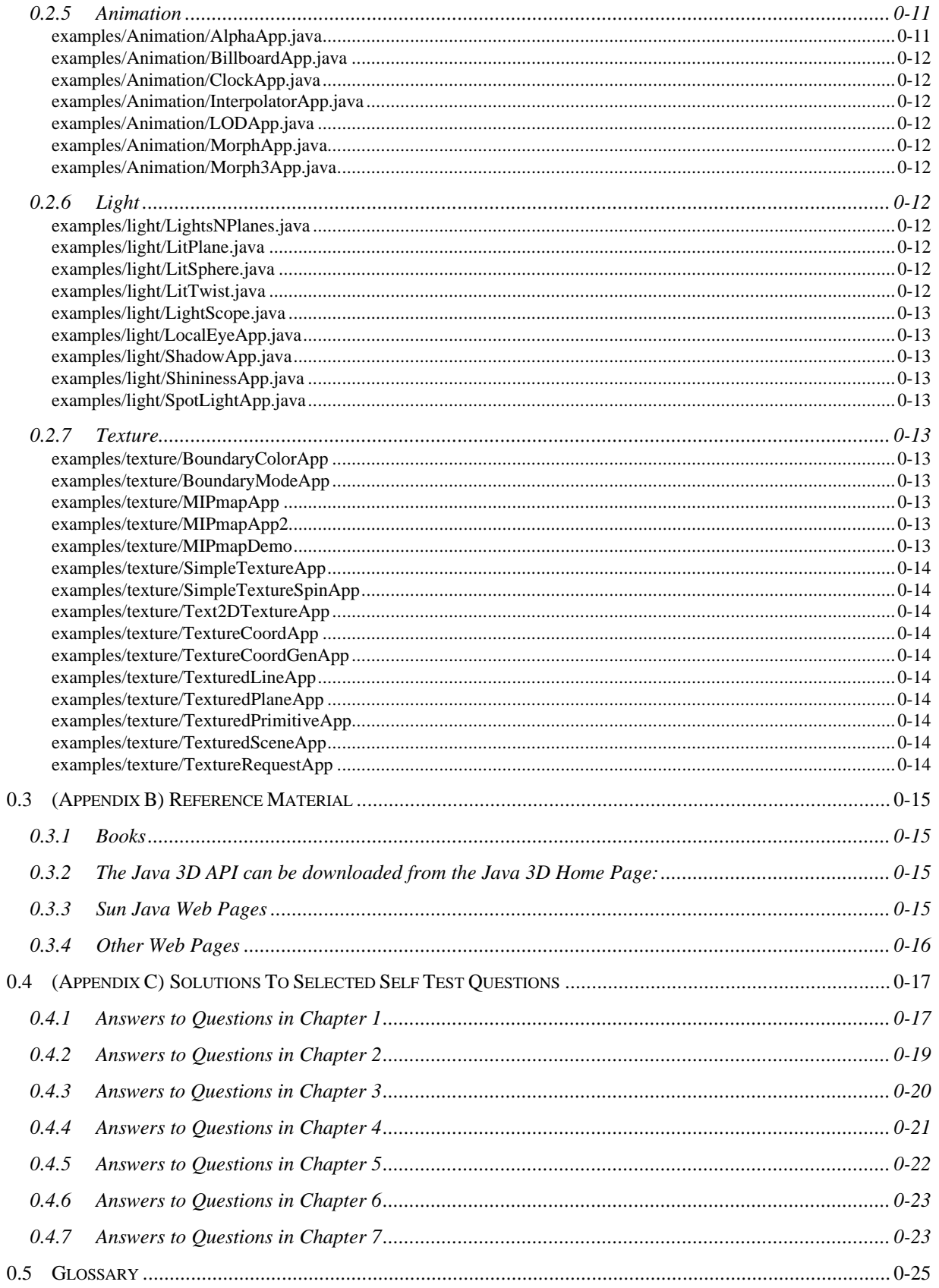

# **0 ModuleOverview and Appendices**

Welcome to version 1.5 of The Java 3D API Tutorial. This tutorial contains seven chapters explaining the most frequently used features of the Java 3D API.

Since the tutorial has been developed and released incrementally, several versions of the tutorial exist. For this reason the revision history may be important to readers of earlier versions. The following table presents the revision history for the tutorial.

| tutorial<br>version | date          | new chapter(s) | major* revision<br>of chapters | minor* revision<br>of chapters |
|---------------------|---------------|----------------|--------------------------------|--------------------------------|
| 1.0                 | Feb 99        | 1 and $2$      | n/a                            | n/a                            |
| 1.1                 | Apr 99        | $0$ and $6$    | 1 and $2$                      | n/a                            |
| 1.2                 | May 99        | 3              | $0$ and $2$                    | 1 and $6$                      |
| 1.3                 | <b>Jun 99</b> | 4              | $\boldsymbol{0}$               | $1, 2, 3$ and 6                |
| 1.4                 | August 99     | 5              | $0, 1$ and 4                   | 2, 3, and 6                    |
| 1.5                 | October 99    | 7              | $\boldsymbol{0}$               | $1, 2, 3, 4, 5,$ and 6         |

**Table 0-1 Revision History of the Tutorial.**

\*For the purposes of this table, a major revision is a change to fix a mistake of fact in some part of the chapter. It could be as little as little as changing one line of code, fixing a single sentence, or adding something inadvertently omitted, but involves a fix of substance. A minor revision is a change that does not affect the meaning of the chapter (e.g. formatting, or including new links in the PDF file).

#### **0.1 Navigating the Tutorial**

The tutorial is a collection of modules. Each Module is a collection of chapters (except this one, Module 0 has only one chapter, Chapter 0). The chapters in a Module are related. See section 0.1.2 for more information on module and chapter dependencies.

With each chapter of the tutorial being published as separate documents, the following features have been employed:

- **Appendices:** To allow easy updates to the Appendices while keeping them centrally located, including the Glossary, are published with Chapter 0 (this chapter). As a consequence, they appear as numbered sections in this document. However, the letter names used in version 1.0 of the tutorial ('A', 'B', and 'C') are retained for compatibility with the older chapters.
- **Page numbering:** To allow easy reference to pages in specific chapters, each document's page numbering is prepended with the chapter number. For example, this is page 0-1, which is page one of chapter zero.

## **0.1.1 Tutorial Contents**

The tutorial is organized as a collection of four modules; each is outlined in the following sections. Beginning on page 0-3 the section titled "Chapter Contents" presents the contents of each chapter.

#### **Module Overview**

#### Module 0: Navigation and Appendices

The document you are reading is Module 0. In addition to the navigational material, it contains the appendix material and the glossary. This document will be updated with each new chapter.

#### Module 1: Getting Started with the Java 3D API

The introductory module presents the basics of Java 3D programming. Chapter 1 begins at the level of a Java programmer who has never used Java 3D. By the end of the Chapter 2, the novice Java 3D programmer understands the Java 3D scene graph, how to create a virtual universe by specifying a scene graph, how to create geometry, appearances, and program custom visual objects for use in simple virtual universes

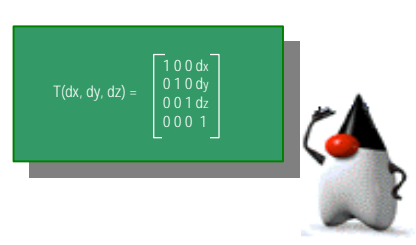

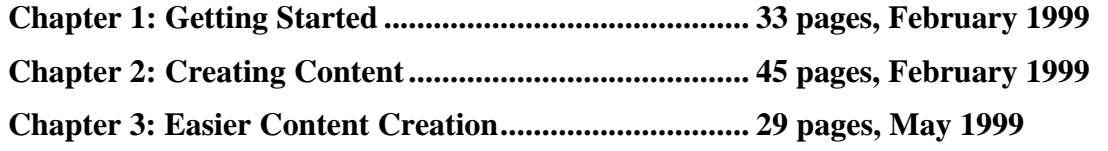

Module 2: Interaction and Animation

Chapter 4 covers behavior basics, along with topics related to making interactive virtual worlds. Chapter 4 includes material on virtual universe navigation with the mouse and keyboard and picking. Chapter 5 continues with specialized behavior classes such as interpolators, level of detail, and billboard behaviors to create animated visual objects.

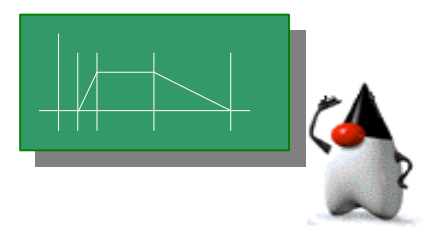

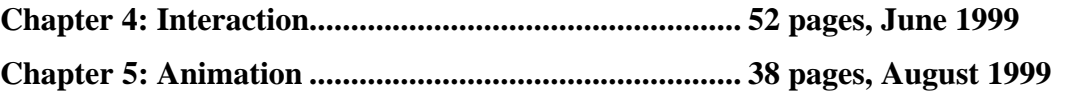

#### Module 3: Lights and Textures

Visual richness is added to the virtual universe in this module. Using lights, material properties, and textures, a Java 3D programmer can create visually rich objects without creating complex geometry.

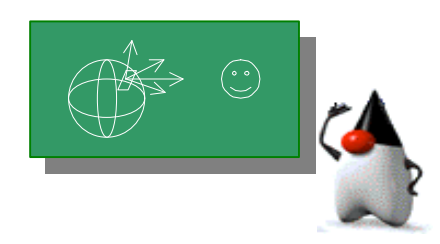

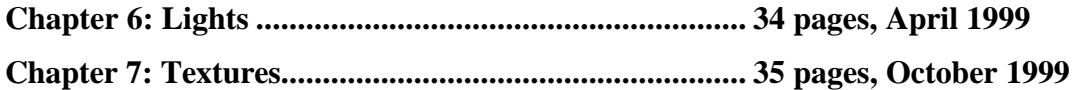

#### **Chapter Contents**

Here is a listing of the table of contents for each of the published chapters. If you are reading this online you can use the links to the appropriate place in the appropriate document.

## Module 1: Getting Started with the Java 3D API

#### **Chapter 1: Getting Started**

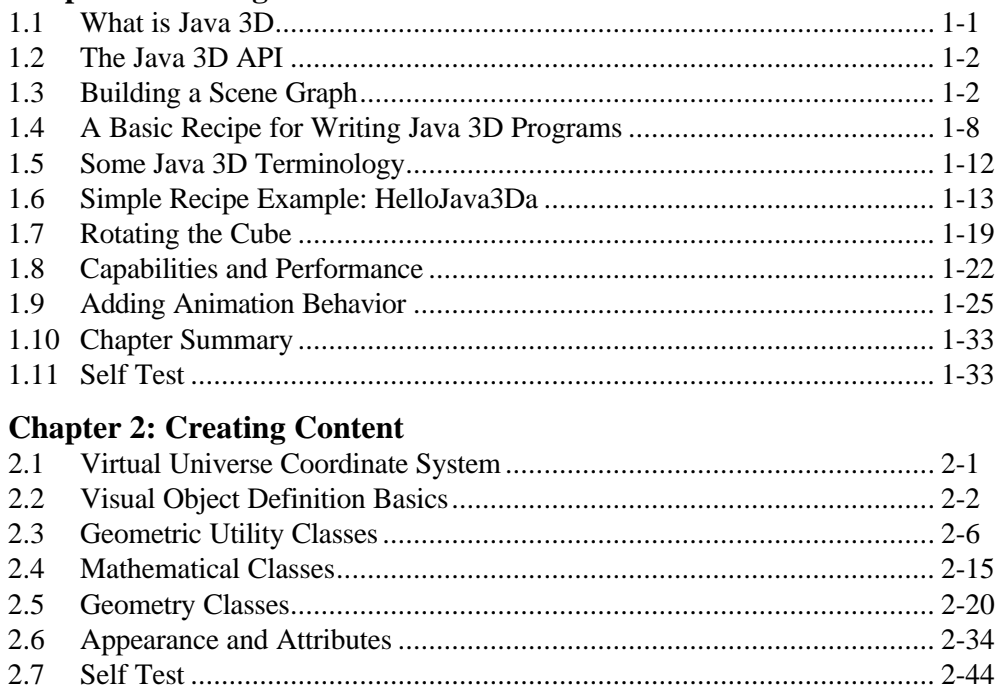

## **Chapter 3: Easier Content Creation**

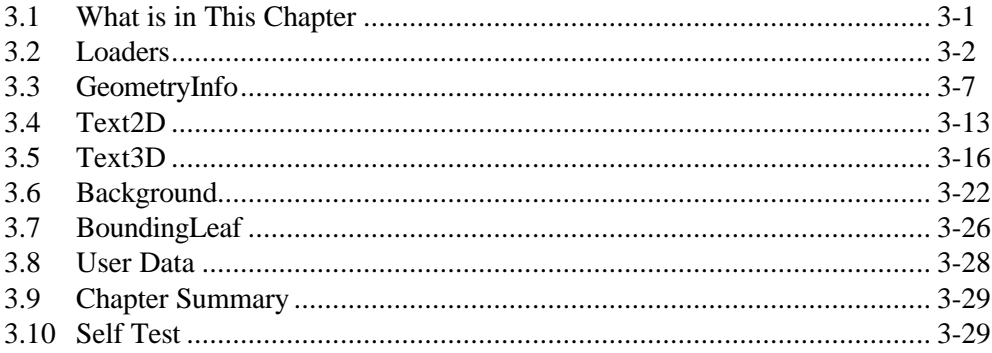

## Module 2: Interaction and Animation

#### **Chapter 4: Interaction**

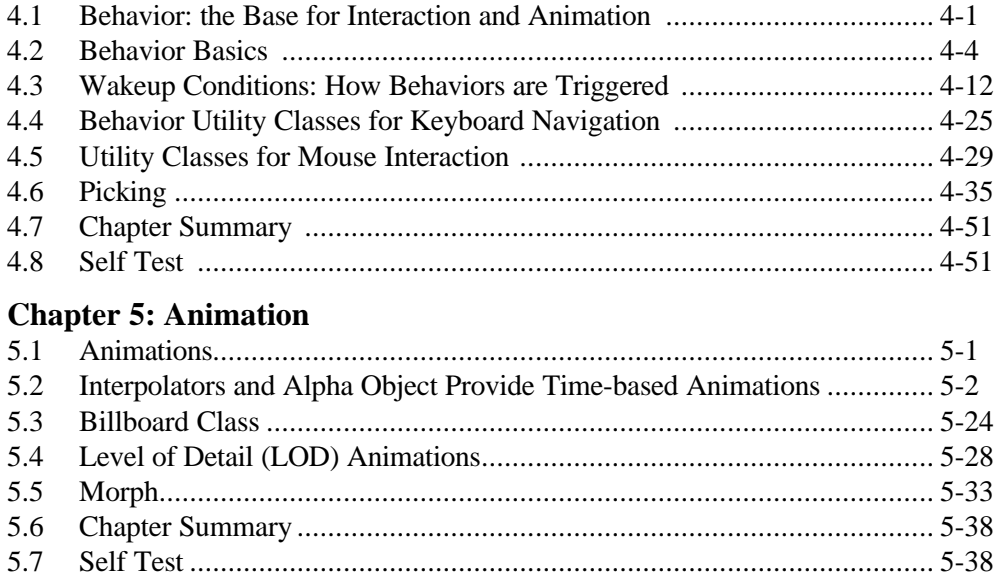

## Module 3: Lights and Textures

#### **Chapter 6: Lights**

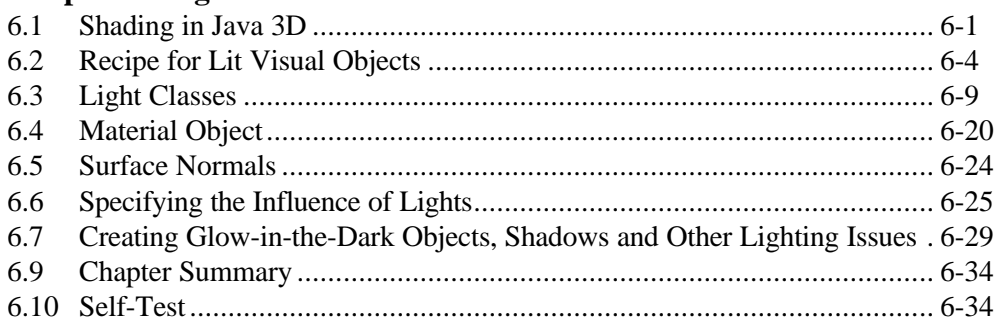

#### **Chapter 7: Textures**

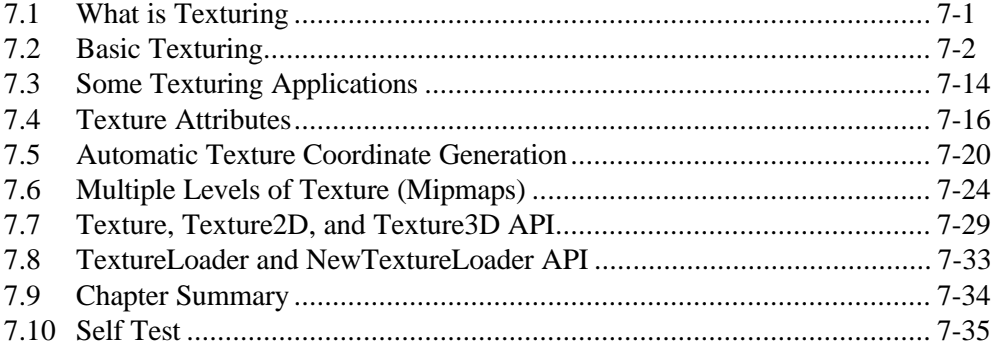

#### **What is Not in the Tutorial**

This tutorial is on the use of the Java 3D API. The most commonly used features of the Java 3D API are covered. Java 3D API features not covered include collisions, sensors, geometry compression, spatial sound, multiple views. While many of the Java 3D utilities distributed with the core API are covered in the tutorial, not all are. In addition, non-API issues such as artistic considerations, specific application suggestions, and unusual display devices are also not covered.

## **0.1.2 How Can I Use the Tutorial**

Modules are collections of related chapters. However, you may pick and choose the chapters that suit your needs. In general, chapters in the same module are dependent on the earlier chapters in the same module. For example, Chapter 2 depends on knowing the material in Chapter 1. Likewise, the reader of Chapter 5 is expected to be familiar with the topics in Chapter 4.

Module dependencies are represented in the following figure. If you have no experience with Java 3D, start with Module 1 and proceed to either Module 2 or Module 3.

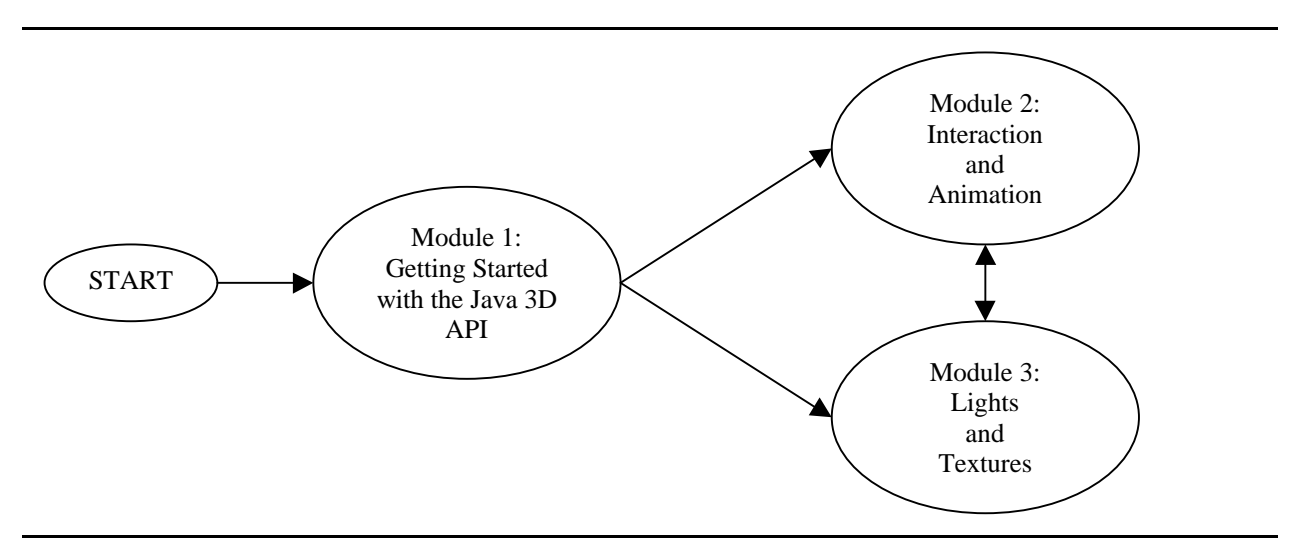

**Figure 0-1 Paths Through The Java 3D Tutorial**

Throughout the tutorial are *reference blocks* - summaries of the API for certain classes. The reference blocks are provided in the tutorial to make reading easier, not to replace the Java 3D API Specification Guide or any other reference.

The reference blocks were checked for accuracy when this document was published, but the Java 3D API may have changed. If you are having trouble with a program, be sure to check a current edition of the Java 3D API Specification. Also, refer to section 2.2 (page 2-4) for more information on reference blocks.

## **0.1.3 Preface to the Tutorial**

#### **What's Inside**

This is a tutorial for the Java 3D API version 1.1.2. It is composed of the text (this document), several other text documents and a number of example applications. The text of the tutorial is available in the Acrobat (PDF) file format. The PDF files include thumbnails, links, and bookmarks making them easier to use online. The files are also readable in hardcopy form. However, several of the images are in color and details are lost when printed monochromatically.

#### **How to download this document**

The tutorial documents are available online with the source for the example programs, all of which can be downloaded from http://java.sun.com/products/java-media/3D/collateral/

#### **Audience**

This tutorial is meant for the Java programmer with some graphics experience, with little or no knowledge of Java 3D. If in addition to being familiar with Java you are familiar with the terms pixel, image plane, RGB, and render, then you have the background to proceed. You don't need to know about z-buffer, 3D transforms, or any other 3D graphics API to understand this tutorial, but it may help. In any case, this tutorial is written to be very accessible.

#### **Feedback**

As with all of our products, we strive for excellence in quality. If you have any questions, comments, or have an error to report, please consult the Java 3D Home Page, http://www.java.sun.com/products/java-media/3D, for contact information.

## **Typographic Conventions**

- Courier type is used to represent computer code and names of files and directories.
- *Italic* type is used for emphasis.
- **Bold** is used in the text to indicate program elements
- Gray background represents Reference Blocks

Double outline sections are advanced sections

Single outline sections are document meta-information sections

#### **What software is required**

Consult the Java 3D Home Page for the most current information.

## **Cover Image**

The cover image is of a twisted strip rendered by Java 3D. The program is discussed in Section 2.6. The code is available with the examples distributed with this tutorial.

## **0.1.4 Disclaimers**

All software associated with this tutorial is provided "AS IS," without a warranty of any kind. ALL EXPRESS OR IMPLIED CONDITIONS, REPRESENTATIONS AND WARRANTIES, INCLUDING ANY IMPLIED WARRANTY OF MERCHANTABILITY, FITNESS FOR A PARTICULAR PURPOSE OR NON-INFRINGEMENT, ARE HEREBY EXCLUDED. SUN AND ITS LICENSORS SHALL NOT BE LIABLE FOR ANY DAMAGES SUFFERED BY LICENSEE AS A RESULT OF USING, MODIFYING OR DISTRIBUTING THE SOFTWARE OR ITS DERIVATIVES. IN NO EVENT WILL SUN OR ITS LICENSORS BE LIABLE FOR ANY LOST REVENUE, PROFIT OR DATA, OR FOR DIRECT, INDIRECT, SPECIAL, CONSEQUENTIAL, INCIDENTAL OR PUNITIVE DAMAGES, HOWEVER CAUSED AND REGARDLESS OF THE THEORY OF LIABILITY, ARISING OUT OF THE USE OF OR INABILITY TO USE SOFTWARE, EVEN IF SUN HAS BEEN ADVISED OF THE POSSIBILITY OF SUCH DAMAGES.

This software included with this tutorial is not designed or intended for use in on-line control of aircraft, air traffic, aircraft navigation or aircraft communications; or in the design, construction, operation or maintenance of any nuclear facility. Licensee represents and warrants that it will not use or redistribute the Software for such purposes.

# **0.2 (Appendix A) Summary of Example Programs**

This tutorial is distributed with a set of example programs. Each example program included in the distribution is described here. If you do not have the example programs, refer to the preface for download instructions.

## **0.2.1 HelloJava3D**

HelloJava3D is a series of programs used in the first chapter of the tutorial. The complexity of these examples begins at the extreme end of simplicity and builds slightly.

#### **examples/HelloJava3D/HelloJava3Da**

This program displays a single color cube object that is static, and is neither transformed nor rotated from the origin. Consequently, it appears as a single rectangle. This program is only intended to demonstrate the basic construction of a Java 3D program. It is also used as the basis for the subsequent examples.

## **examples/HelloJava3D/HelloJava3Db**

This program displays a single color cube object that is static but rotated from the original orientation. Consequently, more than one face of the cube is visible when rendered. This program is only intended to demonstrate the basic construction of a Java 3D program. It is also used as the basis for the subsequent examples.

## **examples/HelloJava3D/HelloJava3Dc**

This program displays a single color cube object that is animated. The cube spins in place at the origin. Consequently, more than one face of the cube is visible as the animation takes place. This program is intended to demonstrate the basic construction of an animated Java 3D program.

## **examples/HelloJava3D/HelloJava3Dd**

This program displays a single color cube object that is transformed and animated. The cube spins in place at the origin. Consequently, more than one face of the cube is visible as the animation takes place. This program is intended to demonstrate the basic construction of an animated Java 3D program.

## **0.2.2 Geometry**

The examples/Geometry subdirectory contains the program examples for the second chapter of the tutorial. Each of these programs demonstrates something about specifying geometry for visual objects.

#### **examples/Geometry/Axis.java**

Axis. java defines a visual object class using an IndexedLineArray object used to visualize the axis. This code of this program does not appear in the text of the tutorial, it is intended as a class available for your use. The program AxisClassDemoApp.java uses this Axis class (see below).

## **examples/Geometry/AxisApp.java**

This program displays the axis to demonstrate using LineArray object.

## **examples/Geometry/AxisClassDemoApp.java**

A ColorCube orbits around the origin in this program. The code of this program does not appear in the text of the tutorial. It simply demonstrates a use of the Axis. java class (see above).

## **examples/Geometry/ColorConstants.java**

This code is an example of a class that defines a number of color constants. The application spins the yo-yo about the y-axis to show the geometry.

## **examples/Geometry/ColorYoyoApp.java**

This program displays a yo-yo using four TriangleFanArray geometry objects with colors. The application spins the yo-yo about the y-axis to show the geometry.

## **examples/Geometry/ConeYoyoApp.java**

This program displays a yo-yo created with two Cone objects. A default Appearance object is used. The application spins the yo-yo about the y-axis to show the geometry.

## **examples/Geometry/TwistStrip.java**

This program displays a twisted strip as an example of using the TriangleStripArray. The twist strip program also demonstrates culling.

## **examples/Geometry/YoyoApp.java**

This program displays a yo-yo visual object created with four TriangleFanArray objects. A default Appearance object is used. The application spins the yo-yo about the y-axis to show the geometry.

## **examples/Geometry/YoyoLineApp.java**

This program displays the TriangleFanArray object with the Appearance set to display lines only. The application spins the yo-yo about the y-axis to show the geometry.

## **examples/Geometry/YoyoPointApp.java**

This program displays the TriangleFanArray object with the Appearance set to points lines only. The application spins the yo-yo about the y-axis to show the geometry.

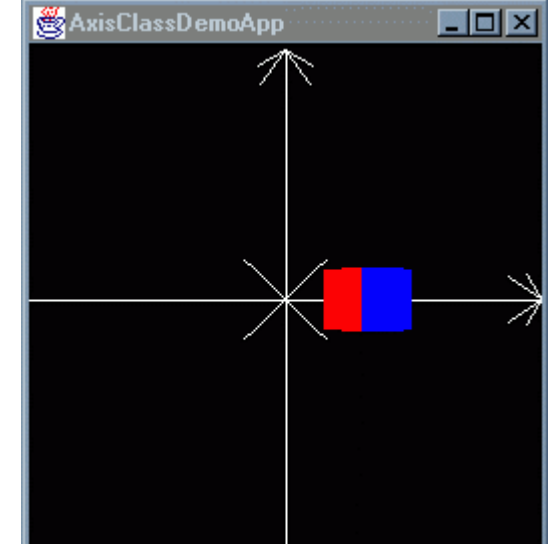

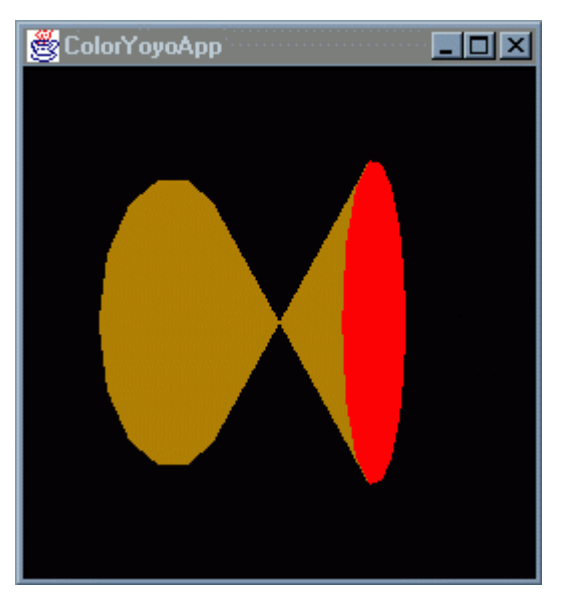

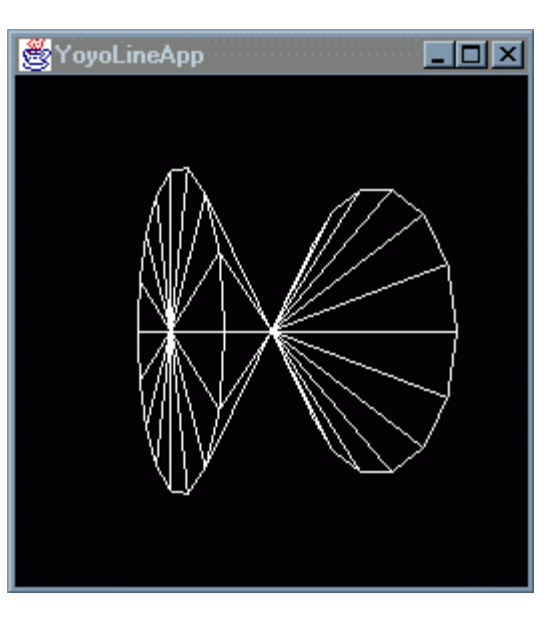

## **0.2.3 EasyContent**

## **examples/easyContent/BackgroundApp.java**

This application demonstrates defining geometry for the background of a virtual world. The scene is of a grid of lines to represent the ground, a PointArray for stars, and a LineArray for a constellation. The stars and constellation are in the background. The viewer can move around in the scene and experience the relative motion between the ground and the stars in the background.

The interaction (motion) is provided through the KeyNavigator class (documented in Chapter 4) and a BoundingLeaf application bounds, which provides interaction in the virtual world without bounds. The BoundingLeaf is added to the view branch graph in this application.

#### **examples/easyContent/GeomInfoApp.java**

This application demonstrates the use of the GeometryInfo class to create Java 3D geometry specified by arbitrary polygons. This application creates the surface of a car using polygons. The Triangulator, Stripifier, and NormalGenerator classes are used to convert the polygons into triangle strips with normals so the specified geometry can be shaded. A wire frame view of the geometry can be viewed by providing any command line argument when invoking the program. For example: java GeomInfoApp -lines will show the wire frame instead of the shaded surfaces.

#### **examples/easyContent/Text2Dapp.java**

A simple example of using the Text2D object to add text to a Java 3D virtual world. The Text2D object rotates in the virtual world.

#### **examples/easyContent/Text3Dapp.java**

A simple example of using the Text3D object to add text to a Java 3D virtual world. The Text3D object rotates in the virtual world.

#### **0.2.4 Interaction**

The programs collected in the examples/Interaction subdirectory correspond to the topics presented in Chapter 4. Creating and using behaviors to provide user interaction is the subject of the chapter.

#### **examples/Interaction/DoorApp.java**

This program demonstrates using the postId() method and WakeupOnBehaviorPost WakeupCriterion objects to coordinate behavior objects. In this program two behavior classes are defined: OpenBehavior and CloseBehavior. Then one instance of each behavior class are used to open and close a door. Actually, a ColorCube is used as a stand-in for the door.

#### **examples/Interaction/KeyNavigatorApp.java**

This program demonstrates using a KeyNavigatorBehavior object to provide keyboard based viewer navigation in the virtual world. The user is able to press keys to move forward, back, left, right, up and down as well as rotate left, right, up and down.

## **examples/Interaction/MouseBehaviorApp.java**

This program shows how all three MouseBehavior classes (MouseRotate, MouseTranslate, and MouseZoom) can be combined to provide a variety of interactions using the mouse. MouseRotateApp is a simpler version of this program as it only uses the MouseRotate class.

#### **examples/Interaction/MouseNavigatorApp.java**

This program demonstrates how the MouseBehavior classes (MouseRotate, MouseTranslate, and MouseZoom) can be used to provide mouse-based viewer navigation in the virtual world. The user is able to move and rotate in response to combinations of mouse button presses and movements.

#### **examples/Interaction/MousePickApp.java**

This program demonstrates the picking interaction possible using the PickRotateBehavior class. The user is able to pick a visual object and rotate it with mouse movements. This is in contrast to MouseRotate2App where the program demonstrates that without picking, the user is constrained as to which objects are available for interaction.

## **examples/Interaction/MouseRotateApp.java**

A demonstration of using the MouseRotate class to provide interaction with specific visual objects. The user is able to rotate the programmer-specified visual object with the mouse. MouseBehaviorApp is a more complex version of this program providing translation and zoom interactive capabilities in addition to rotation. MouseRotate2App demonstrates a limitation of this class.

## **examples/Interaction/MouseRotate2App.java**

A demonstration of using the MouseRotate class to provide interaction with specific visual objects. Two cubes rotate in response to user actions. There is no way to interact with just one of the cubes in this program. This program intentionally demonstrates the limitation of interaction with this class. MouseRotateApp is a one cube version of this program.

#### **examples/Interaction/PickCallbackApp.java**

This is MousePickApp modified to include a callback from the picking behavior. The user is able to pick a visual object and rotate it with mouse movements. The simple callback behavior displays a message to the console. This is the answer to question 6 in the self test section.

#### **examples/Interaction/SimpleBehaviorApp.java**

A simple behavior class is created and then used in this program. The simple behavior changes a TransformGroup object in response to key presses. The effect is to rotate a visual object using key strokes. The program demonstrates behavior usage basics and how to write custom behavior classes.

#### **0.2.5 Animation**

#### **examples/Animation/AlphaApp.java**

This program illustrates the smoothing possible for the waveform produced by an Alpha object. Three visual objects are translated using three PositionInterpolators and three Alpha objects. Only the IncreasingAlphaRampDuration parameter of the Alpha objects differ among the three car-interpolatoralpha sets. Refer to Section 5.2 and Figure 5-7 for more information.

## **examples/Animation/BillboardApp.java**

This program illustrates the billboard behavior provided by Billboard Class objects. A Billboard object orients a visual object such that it always faces the viewer. The user of this program is free to navigate the virtual world using the arrow keys. Refer to Section 5.3 for more information on applications and API of the Billboard Class.

#### **examples/Animation/ClockApp.java**

This program uses one Alpha object and one RotationInterpolator to rotate an analog clock face once per minute. The clock face, defined in Clock.java, is constructed from one Alpha object and two RotationInterplotors. The main program, in ClockApp.java, is a simple example of using a RotationInterpolator. The construction of the clock is somewhat more complex.

## **examples/Animation/InterpolatorApp.java**

This program illustrates six different interpolator classes in one scene to illustrate the variety of interpolator classes available.

## **examples/Animation/LODApp.java**

This program uses a DistanceLOD object to represent a visual object as one of several different geometric representations of varying levels of detail. The DistanceLOD object picks one of the geometric representations based on the distance between the visual object and the viewer.

#### **examples/Animation/MorphApp.java**

In this program, a custom behavior classes animates a stick figure walking based on four GeometryArray object key frames. Of course, to truly appreciate the animations, you have to run the program.

#### **examples/Animation/Morph3App.java**

In this program, three other behavior classes create animations based on some, or all, of the GeometryArray objects of MorphApp. They are called (left to right in the figure) "In Place", "Tango", and "Broken". Not all of the animations are good. Of course, to truly appreciate the animations, you have to run the program.

## **0.2.6 Light**

#### **examples/light/LightsNPlanes.java**

This program renders a scene where three planes are lit by three different lights. One light is directional, one is a point light, and one is a spot light. See Figure 6-16.

#### **examples/light/LitPlane.java**

This program is a basic example of using lights. It renders a scene with a plane and a sphere. See Figure 6-2.

#### **examples/light/LitSphere.java**

This program is a basic example of using lights. It renders a scene with a single sphere. See Figure 6-15, among others.

#### **examples/light/LitTwist.java**

This program demonstrates the lighting of a two sided object (setBackFaceNormalsFlip()).See Figure 6-21.

## **examples/light/LightScope.java**

This program demonstrates the use of scoping to limit the influence of light sources. See Figure 6-25.

## **examples/light/LocalEyeApp.java**

This program illustrates the difference between local eye lighting and infinite eye lighting. See Figure 6-29.

## **examples/light/ShadowApp.java**

This program demonstates SimpleShadow class. SimpleShadow creates shadow polygons for simple visual objects in certain scenes. See Figure 6-28.

#### **examples/light/ShininessApp.java**

This program renders a static scene of nine spheres with different material properties. The only difference among the material properties of the spheres is the shininess value. See Figure 6-20.

## **examples/light/SpotLightApp.java**

This program illustrates the difference various values for the spot light parameters make in rendering. See Figure 6-18.

## **0.2.7 Texture**

#### **examples/texture/BoundaryColorApp**

This program loads a single texture image into four Texture2D objects for use with four visual objects. Each of the four textures are configured with a Boundary Color and different Boundary Mode settings. The resulting image illustrates the interaction between the Boundary Mode setting in the presence of a Boundary Color.

#### **examples/texture/BoundaryModeApp**

This program loads a single texture image into four Texture2D objects for use with four visual objects. Each of the four textures are configured with a different set of Boundary Mode settings (CLAMP or WRAP). The resulting image illustrates the possible combinations of Boundary Mode setting for a 2D texture.

#### **examples/texture/MIPmapApp**

This program loads a single texture image into a Texture2D object with the MIPmap Mode set to MULTI LEVEL. The images for each level (other than the base level) are created at runtime from the loaded base image by the TextureLoader utility. Compare this program to MIPmapApp2.

#### **examples/texture/MIPmapApp2**

This program loads multiple texture images into a Texture2D object with the MIPmap Mode set to MULTI\_LEVEL. Each image is loaded by the TextureLoader utility. Compare this program to MIPmapApp.

#### **examples/texture/MIPmapDemo**

This program loads multiple texture images into a Texture2D object with the MIPmap Mode set to MULTI\_LEVEL. Each image is loaded by the TextureLoader utility. The texture images used distinguish this application from the typical MIPmap application. The textures are solid color and alternate between red and green on each level. The resulting image shows how textures from a variety of levels can be used for a single visual object.

## **examples/texture/SimpleTextureApp**

This is a very simple example using a texture for a single plane. This application is the result of the straightforward application of the simple texture recipe presented in Section 7.2. See also the TexturedPlaneApp.

#### **examples/texture/SimpleTextureSpinApp**

This application takes the SimpleTextureApp one step further and animates the textured plane. It illustrates the single sided nature of textured objects.

#### **examples/texture/Text2DTextureApp**

A Text2D object (see chapter 3)creates its image using a Texture2D object. This program applies the texture created by texture Text2D object to another object.

#### **examples/texture/TextureCoordApp**

Each of the four planes in this application is textured with the same texture, but each plane is different. This program demonstrates some of the alternate orientations a texture may have when applied to a plane. More texture orientations are demonstrated in TextureRequestApp.

## **examples/texture/TextureCoordGenApp**

In this program a TexCoordGeneration object is used to create the texture coordinates at runtime. This allows the programmer to ignore this detail. It is especially useful for adding textures to visual objects loaded from files. Also, the TexCoordGeneration object is capable of creating varying texture coordinates (in EYE\_LINEAR mode) which would hardly be possible otherwise.

## **examples/texture/TexturedLineApp**

This program uses a 1D texture to texture the lines (not the filled polygons) of some geometry. It is an example of a less common application of textures.

#### **examples/texture/TexturedPlaneApp**

This application is a demonstration of the TexturedPlane class, which is separately compiled. The difficulty in having a separately compiled class that loads textures lies in using a TextureLoader object outside of an applet. This simple example shows one way to solve the problem.

#### **examples/texture/TexturedPrimitiveApp**

This program demonstrates the use of the texture coordinates created by a primitive geometric object (see Chapter 2 for a discussion of geometric primitives).

#### **examples/texture/TexturedSceneApp**

This application generates the image on the cover of this chapter.

## **examples/texture/TextureRequestApp**

This program shows some of the possible renderings for a plane using the same texture. The scene is of four planes that differ only in the assignment of texture coordinate values. One plane is solid blue when rendered, the others are striped, but none look like the others nor the texture image. The texture assignments made in this program are examples of possible mistakes while all are legitimate applications. This is the illustration of the phrase "In texturing, you get what you ask for." Other texture orientations are illustrated in TextureCoordApp.

# **0.3 (Appendix B) Reference Material**

#### **0.3.1 Books**

#### **Henry Sowizral, Kevin Rushforth, and Michael Deering,** *The Java 3D API Specification***,** Addison-Wesley, Reading, Mass., December 1997. ISBN 0-201-32576-4

This book describes version 1.0 of the Java 3D API. There are some differences between this specification and the current release of the product. It is comprehensive in coverage, but not intended as a programmer's guide.

It is also available online at http://java.sun.com/products/java-media/3D It is also available in Japanese: translated by Yukio Andoh, Rika Takeuchi; ISBN 4-7561-3017-8

**Ken Arnold and James Gosling,** *The Java Programming Language*, Addison-Wesley, Reading, Mass. The Java reference.

**David M. Geary,** *graphic JAVA Mastering the AWT*, Sunsoft Press, 1997 Complete coverage of the AWT.

#### **Foley, vanDam, Feiner, and Hughes,** *Computer Graphics*, Addison-Wesley

This book is widely considered the "bible of computer graphics". Comprehensive coverage of general computer graphics concepts including representation of points, lines, surfaces, and transformations. Other topics include projection, texturing, z-buffer, and many, many others.

#### **OpenGL ARB,** *OpenGL Programming Guide,* Addison-Wesley

While not directly related, this book provides a good foundation in graphics programming via the OpenGL API. Java 3D resembles OpenGL in many ways and some implementations of Java 3D are built on an OpenGL implementation.

#### **0.3.2 The Java 3D API can be downloaded from the Java 3D Home Page:**

http://java.sun.com/products/java-media/3D/

Follow the "Java 3D Implementation" link to the download.html page. Also from this page, you can download documentation for Java 3D API classes.

#### **0.3.3 Sun Java Web Pages**

For additional information, refer to these Sun Microsystems pages on the World Wide Web:

http://java.sun.com/products/java-media/3D

The Java 3D marketing homepage, this links to many related pages.

http://java.sun.com/

The Java Software web site, with the latest information on Java technology, product information, news, and features.

http://java.sun.com/products/jdk/1.2/ JDK 1.2 Product and Download Page

http://java.sun.com/docs Java Platform Documentation provides access to white papers, the Java Tutorial and other documents.

http://developer.java.sun.com/ The Java Developer Connection web site. (Free registration required.) Additional technical information, news, and features; user forums; support information, and much more.

http://java.sun.com/products/ Java Technology Products & API

http://www.sun.com/solaris/java/ Java Development Kit for Solaris - Production Release

## **0.3.4 Other Web Pages**

For additional information, refer to the the Java 3D web page for links to related resources.

## **0.4 (Appendix C) Solutions To Selected Self Test Questions**

Each chapter concludes with a Self Test section containing questions designed to test and increase the reader's understanding of the material in that chapter. This section presents answers to some of those questions.

Note for questions relating to programming. As in any programming task, there are many answers possible to the programming questions. This section only provides one possible programming solution.

## **0.4.1 Answers to Questions in Chapter 1**

1. In the HelloJava3Db program, which combines two rotations in one TransformGroup, what would be the difference if you reverse the order of the multiplication in the specification of the rotation? Alter the program to see if your answer is correct. There are only two lines of code to change to make this change.

#### **Answer:**

In general, the final orientation of an object depends on the order of rotations applied. There are cases when the order of rotations will not change the final orientation.

To effect the change in the order of application of the rotations make the following two edits to HelloJava3Db.java. Then compile and run the changed program. Note, if you change the name of the file, you also need to change the name of the high level class in the file. For example, if you change the file to HelloJava3Dbalt.java, then class HelloJava3Db must be changed to HelloJava3Dbalt, along with the name of the constructor and the call to the constructor. Of course, the comments should change to reflect programming changes. Change:

rotate.mul(tempRotate);

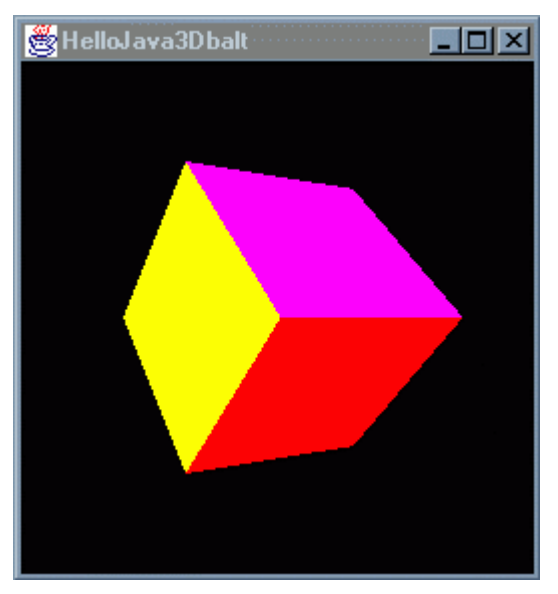

to:

```
tempRotate.mul(rotate);
```
Change:

TransformGroup objRotate = new TransformGroup(rotate);

to:

```
TransformGroup objRotate = new TransformGroup(tempRotate);
```
After making these changes, compiling, and running the program, the above image at the is produced. If you compare this image to Figure 1-12 in Chapter 1, you can see the difference changing the order of rotations made in this program.

2. In the HelloJava3Dd program, what would be the difference if you reverse the order of the Transform Nodes above the ColorCube in the content branch graph? Alter the program to see if your answer is correct.

#### **Answer:**

As in the previous program, the change in order does make a difference. Also as in the first question, only two lines of code need be edited to test the results of the change the question asks about.

3. In search of performance improvements, a programmer might want to make the scene graph smaller. Can you combine the rotation and the spin target transform of HelloJava3Dd into one TransformGroup object?

#### **Answer:**

It can be done; however, it is not worth the effort. Unless a change in the scene graph results in fewer Shape3D objects, it does not make sense to make the program harder to write, read, and maintain.

4. Translate the ColorCube 1 unit in the Y dimension and rotate the cube. You can use HelloJava3Db as a starting point. The code that follows the question shows the specification of a translation transformation. Try the transformation in the opposite order. Do you expect to see a difference in the results? If so, why? If not, why not? Try it and compare your expectations to the actual results.

Transform3D translate = new Transform3D(); Vector3f vector = new Vector3f $(0.0f, 1.0f, 0.0f)$ ; translate.setTranslation(vector);

#### **Answer:**

The order of transformations does make a difference.

5. In HelloJava3Dc, the bounding sphere has a radius of 1 meter. Is this value larger or smaller than it needs to be? What is the smallest value that would guarantees the cube be rotating if it is in view? Experiment with the program to verify your answers. The following line of code can be used to specify a bounding sphere. In this line, the center is specified using the Point3D object followed by the radius.

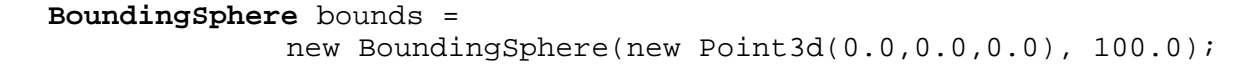

#### **Answer:**

The BoundingSphere only needs a radius of 0.8 (0.4 \* 2.0). The center should be (0, 0, 0). The location of the BoundingSphere will be transformed by any TransformGroup objects above it in its scene graph path.

6. The example programs give sufficient information for assembling a virtual universe with multiple color cubes. How do you construct such a scene graph? In what part of the code would this be accomplished?

#### **Answer:**

There are many ways to add a new visible object to a virtual universe. Some possibilities include:

- Add a ColorCube object as a child of the existing BranchGroup.
- Add a ColorCube object as a child of a new BranchGroup and adding this BranchGroup to the Locale of the SimpleUniverse.
- Add a ColorCube object as a child of the existing TransformGroup. Note that since two ColorCube objects will coincide, only one will be visible.
- Add a ColorCube object as a child of a new TransformGroup object and making the new TransformGroup a child of the Locale of the SimpleUniverse.
- Combinations of the above possibilities.

A ColorCube object can not be added as the child of the Locale object.

#### **0.4.2 Answers to Questions in Chapter 2**

1. Try your hand at creating a new yo-yo using two cylinders instead of two cones. Using ConeYoyoApp.java as a starting point, what changes are needed?

#### **Answer:**

All that is needed is to replace the Cone objects with Cylinder objects.

2. A two-cylinder yo-yo can be created with two quad-strip objects and four triangle-fan objects. Another way is to reuse one quad-strip and one triangle fan. What objects would form this yo-yo visual object? The same approach can be used to create the cone yo-yo. What object would form this yo-yo visual object?

#### **Answer:**

In each of the solutions, the visual object can be defined by one Group with two TransformGroup objects, each with a Shape3D child. Each of the Shape3D objects refers to the same Geometry NodeComponent.

3. The default culling mode is used in YoyoLineApp.java and YoyoPointApp.java. Change either, or both, of these programs to cull nothing, then compile and run the modified program. What difference do you see?

#### **Answer:**

With the default, the lines (or points) are culled from back faces. Turning culling off allows all lines (points) to be rendered in all orientations. If you haven't already, try culling front faces.

#### **0.4.3 Answers to Questions in Chapter 3**

1. Using the GeomInfoApp. java example program as a starting point, try the various settings for ear clipping (see the Triangulator reference block in Chapter 3). Using the wire frame view in the program, you can see the effect of the triangulation. For more experience, change the specification of the polygons to use three polygons (one for each side, and one for the roof, hood, trunk lid and other surfaces. How does the Triangulator do with this surface?

#### **Answer:**

The code for the single polygon description of the hood, roof, trunk, and front and rear glass is embedded in the application code. See the source code for more details. However, there are three other lines of code that must be changed to use this alternative polygon.

Unfortunately, the Triangulator does not triangulate this polygon correctly. You might try breaking the one large polygon into smaller ones to see what works. The lesson here is you still have to give some thought to how surfaces are described, even when using GeometryInfo.

2. The code to make the Text2D object visible from both sides is included in Text2DApp. java. You can uncomment the code, recompile and run it. Other experiments with this program include using the texture from the Text2D object on other visual objects. For example, try adding a geometric primitive and apply the texture to that object. Of course, you may want to wait until you read Chapter 7 for this exercise.

#### **Answer:**

The code to make the Text2D object visible from both sides is embedded in the comments of the Text2DApp.java example program. See the source code file for more information.

3. Using Text3DApp.java as a starting point, experiment with the various alignment and path settings. Other experiments include changing the appearance of the Text3D object.

#### **Answer:**

Just try some difference settings and observe the results.

4. Playing with the BackgroundApp.java example program, if you move far enough away from the origin of the virtual world the background disappears. Why does this happen? If you add another Background object to the BackgroundApp, what will the effect be?

#### **Answer:**

The application of a background is controlled by the ApplicationBounds (or ApplicationBoundingLeaf) for the background. In the example program, the background has an ApplicationBounds sphere centered at the origin with a radius of 10,000.

If another background were added, the effect would depend on the ApplicationBounds specified for the new background. In any case, only one background is rendered at a time for any scene. The selection of the background depends on the ApplicationBounds and the position of the viewer in the virtual world.

## **0.4.4 Answers to Questions in Chapter 4**

1. Write a custom behavior application that moves visual objects to the left (and right) when a the left (and right) arrow keys are pressed. Then use the class in an application similar to SimpleBehaviorApp.java. Of course, you can use SimpleBehaviorApp.java as a starting point for both the custom behavior class and the application. What happens as the ColorCube object moves out of the view? How do you fix the problem?

#### **Answer:**

When the cube moves a sufficient distance, the behavior scheduling bounds no longer coincides with the visual object. Since the bounds object is associated with the behavior, and the behavior is not moving with the visual object, they will eventually be separated to the point where the behavior is only active when the cube is not visible. Conversely, the behavior will be inactive when the cube is visible. So, if you add navigational capabilities to the program, seeing the cube will not necessarily mean you can interact with it.

There is more than one way to change the program so that the position of the cube and the scheduling bounds of the behavior coincide. One way is to the make the behavior a child of the transform group object that is moving the visual object. Another way involves using a BoundingLeaf object. See Chapter 3 for more information on the BoundingLeaf class.

2. In SimpleBehaviorApp, the rotation is computed using a angle variable of type double. The angle variable is used to set the rotation of a Transform3D object which sets the transform of the TransformGroup. An alternative would eliminate the angle variable using only a Transform3D object to control the angle increment. There are two variations on this approach, one would read the current transform of the TransformGroup and then multiply, another would store the transform in a local Transform3D object. In either case, the new rotation is found by multiplying the previous Transform3D with the Transform3D that holds the rotation increment. What problem may occur with this alternative? What improvement can be made to this approach?

#### **Answer:**

Successive rotations (or transformations of any type) can be implemented using successive multiplication of transforms. The problem lies in the loss of precision through the repeated multiplications. It takes many iterations, but eventually the error will accumulate and result in strange effects in the renderings.

3. Change the trigger condition in the SimpleBehavior class to **new ElapsedFrame(0)**. Compile and run the modified program. Notice the result. Change the code to remove the memory burn problem from the class. Then recompile and run the fixed program.

#### **Answer:**

The program will trigger on each frame (and therefore is now an animation application). As a result, a new object is created on each frame. Since objects are being created at a fairly quick rate and not being reused, this is a case of memory burn. The rendering will pause when the garbage collector activates to clean up memory.

4. Change the scheduling bounds for the KeyNavigatorBehavior object to something smaller (e.g., a bounding sphere with a radius of 10), then run the application again. What happens when you move beyond the new bounds? Convert the scheduling bounds for KeyNavigatorApp to a universal application so that you can't get stuck at the edge of the world. See Chapter 3 for more information on BoudingLeaf nodes.

#### **Answer:**

When the viewer moves beyond the scheduling bounds, the navigation behavior becomes inactive and therefore can no longer respond to keystrokes (or any other trigger). The viewer becomes stuck and must exit the program.

5. Use the KeyNavigatorBehavior with a TransformGroup above a visual object in the content branch graph. What is the effect?

#### **Answer:**

The effect is to move the visual object, not the viewer. The action is backward from the normal application of this behavior.

6. Extend the picking behavior in the MousePickApp by providing a callback. You can start by simply producing a text string ("picking") to the console. You can also get more ambitious and read the user data from the target transform group or report the translation and/or rotations of the target transform group. With the proper capabilities, you can also access the children of the TransformGroup object.

#### **Answer:**

```
See examples/Interaction/PickingCallbackApp.java.
```
## **0.4.5 Answers to Questions in Chapter 5**

1. The InterpolatorApp example program uses six different interpolator objects. Each of the interpolator objects refers to the same Alpha object. The result is to coordinate all the interpolators. What would be the result if each interpolator object had its own Alpha object? How could you change the timing?

#### **Answer:**

If each interpolator used a different Alpha object the interpolators would all be synchronized anyway. Each Alpha object is assigned the same start time when it is created. If you wanted the Alpha objects to be out of phase, either change the start time or assign a phase delay duration.

2. If the light in InterpolatorApp is changed to Vector3f( $-0.7f$ , $-0.7f$ , $0.0f$ ) what happens? Why?

#### **Answer:**

The body of the car disappears; however, the wheels are still visible and are changing colors as before. Why do the different parts of the car render differently? If you change the background to a different color, you will see the body of the car is still there but it is solid white. This is the result of complete specular reflection from the body of the car. The combination of the direction of the light and the normals of the car body reflect the light source as a mirror does. This is truly a problem for chapter six, but is a potential head-scratcher for readers of chapter five.

3. Why are there fewer distances than visual objects specified for a DistanceLOD object?

#### **Answer:**

By design the threshold to begin to use the first child of the target switch object(s) is zero. This threshold is not specified by the user. The threshold distances specified by the user are the minimum distances at which the remaining children are to be used. Therefore, there are one fewer distances specified than there are children.

4. In MorphApp there are four frames of which two look like duplicates of the other two. Why are four frames necessary? Asked another way, what would the animation look like with just two frames?

#### **Answer:**

Since Morph animates between frames based on vertex ordering, with just two frames the animation would

just move back and forth between the two frames. Since the 'feet' of the animation never appear in the same place in one key frame, four frames are necessary. The difference between the frames that appear the same is the vertex ordering. It would be possible to animate walking with two frames if in one of the frames one foot is behind the other (from the viewer's point of view). Of course, this would only work with 2D models.

5. In using a morph object, the same number of vertices are used. How can you accommodate geometric models of differing numbers of vertices?

#### **Answer:**

In the geometry with the smaller number of vertices the vertex count must be increased to match that of the larger geometry. The new vertices can be redundant or internal to a surface.

#### **0.4.6 Answers to Questions in Chapter 6**

1. Add a green DirectionalLight pointing up to the LitSphereApp to illustrate additive color mixing with all three primary colors. Don't forget to add the light to the scene graph and set the influencing bounds for the new light source object. Which two primary colors make yellow?

#### **Answer:**

In the positive color system, green and red combine (add) to yield yellow. This is not the result of mixing green and red paint, but green and red light. Mixing red and green paint will likely result in some shade of brown (depending on the characteristics of the paint).

2. To learn more about the interaction between material colors and light colors, create a scene with red, green, and blue visual objects. Light the objects with one single color light. What did you see? You may use LitSpereApp.java or MaterialApp.java as a starting point.

#### **Answer:**

In monochromatic light (pure red, green, or blue) only visual objects with material color with some of the color of the light are visible. By contrast, in monochromatic light, visual objects with material color absent of the color of the light are invisible.

The results you get from your program will depend on your program. If you only set the diffuse color of the visual objects, then the specular highlight will appear in the color of the light (which by default is white).

3. Using LightScopeApp.java as a starting point (see Section 6.6.2), change the program to create the shadow of the lit box through the use of scoping only.

#### **Answer:**

An additional group node is necessary. It is placed between the litBoxTG and the litBox object. They the scope references that new group node. You also need to change the material diffuse color to white.

The image rendered from the scene is different since the shadow is lit by the other lights in the scene.

#### **0.4.7 Answers to Questions in Chapter 7**

1. What happens if a texture coordinate assignment is not made for a vertex in some geometry? Is there an exception? A warning? Does it render? If it renders, what is the result?

#### **Answer:**

In the event a texture coordinate assignment is not made for one or more vertices, the texture coordinate is the default value for texture coordinates (0,0), or (0,0,0) for 3D. There is no exception or warning. The resulting render is the same as if the default value for a texture coordinate had been made for the vertex (vertices).

2. How can a single image of a texture (not repeated) be mapped onto a visual object and have the image surrounded by a single solid color? Assume the texture image is the typical non-solid-color image. How could the surrounding color be assigned or modified at runtime?

#### **Answer:**

The CLAMP Boundary Mode it used to apply a single image of a texture to a visual object. One way to have the object appear with a solid color border is to create the texture image with a single texel border with the desired border color. In REPLACE texture mode the border color will be used everywhere beyond the texture application. When a linear filter is used and the Boundary Mode is CLAMP, the Boundary Color (default: black) will be used. In this case you will probably need to set the boundary color to white. Keep in mind that the entire texture image is still subject to the size constraints.

Another way to apply a single image of a texture with a solid color border is to create the texture image with a single texel border that is transparent. In DECAL texture mode the visual object will provide the color beyond the texture image.

Neither of these approaches allows for a changing border color – at least not easily changed. To have a dynamic border color, or just one assigned at runtime, use the same technique as the first solution above: Boundary Mode CLAMP, and linear texture filters. Make a one texel while border color around the texture and apply a boundary color. If the boundary color is to change after the visual object is live, make sure the appropriate capability is set.

3. How can multiple textures be applied to a single visual object? How can you apply different textures to the opposite sides of the same visual object? How can you apply different textures to the lines and the surfaces of a polygon?

#### **Answer:**

A visual object can have only one texture. So if you want to use more than one texture on what appears as a single visual object, then it must be created of multiple visual object with the various textures.

4. How would you animate a shadow that moves across a stationary visual object as the shadow moves? **Answer:**

A texture can be animated in certain limited ways (stretching, rotating, moving) by changing the texture transform for the visual object. With the appropriate capability set such that the texture transform can be changed at runtime, a texture that represents the shadow can be moved, made larger or smaller, or rotated on a visual object.

5. How would you animate a shadow that moves across a visual object as the object passes through a stationary shadow?

#### **Answer:**

The solution to question four can be used, however this would require coordination of the object's movement with the movement of the texture. There is (at least) one other way. A TexCoordGeneration object with EYE\_LINEAR generation mode assigns texture coordinates that are stationary in the virtual space. Using a TexCoordGeneration object configured in this way would make the texture stationary even as the object moved through the virtual space.

# **0.5 Glossary**

**A**

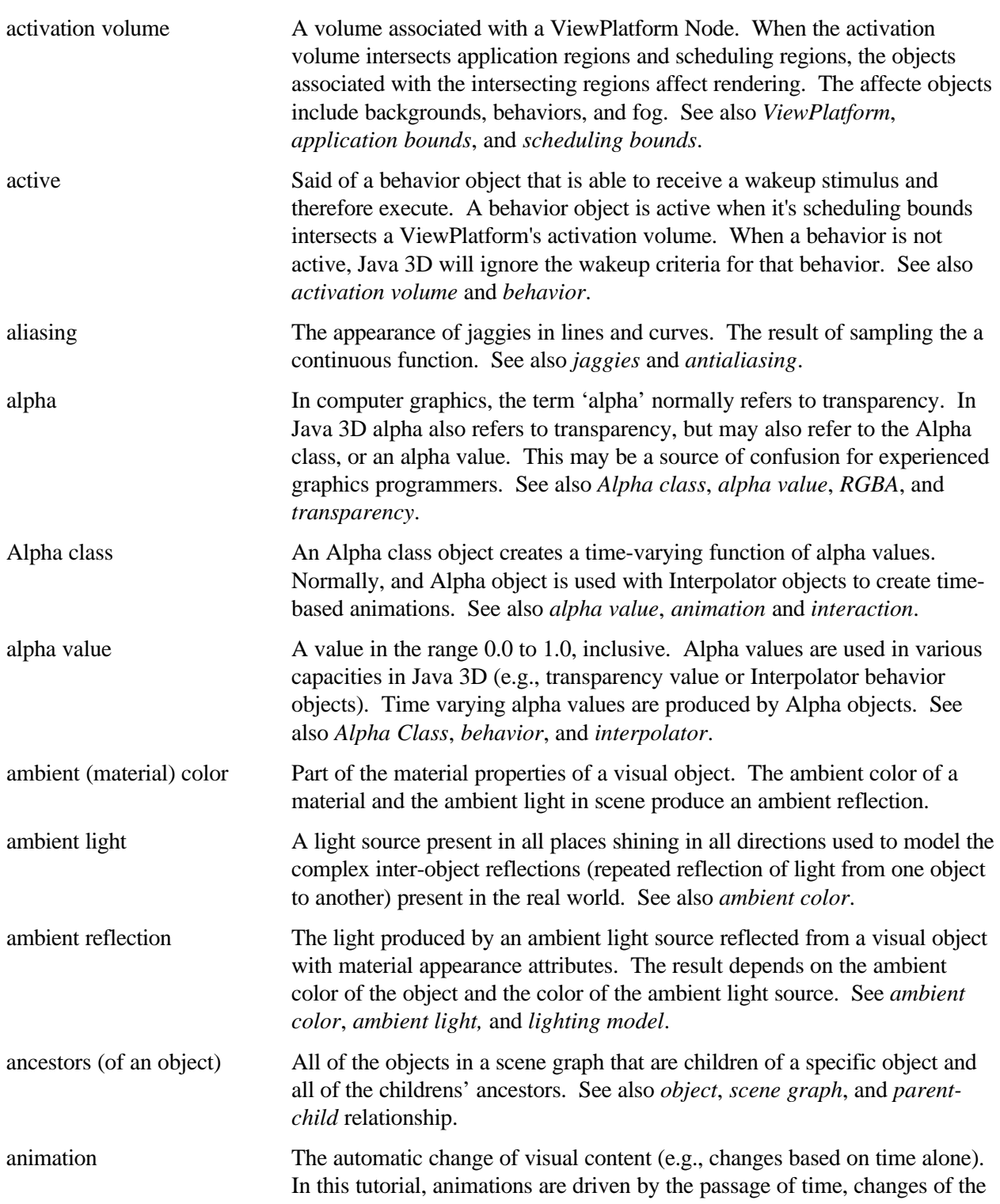

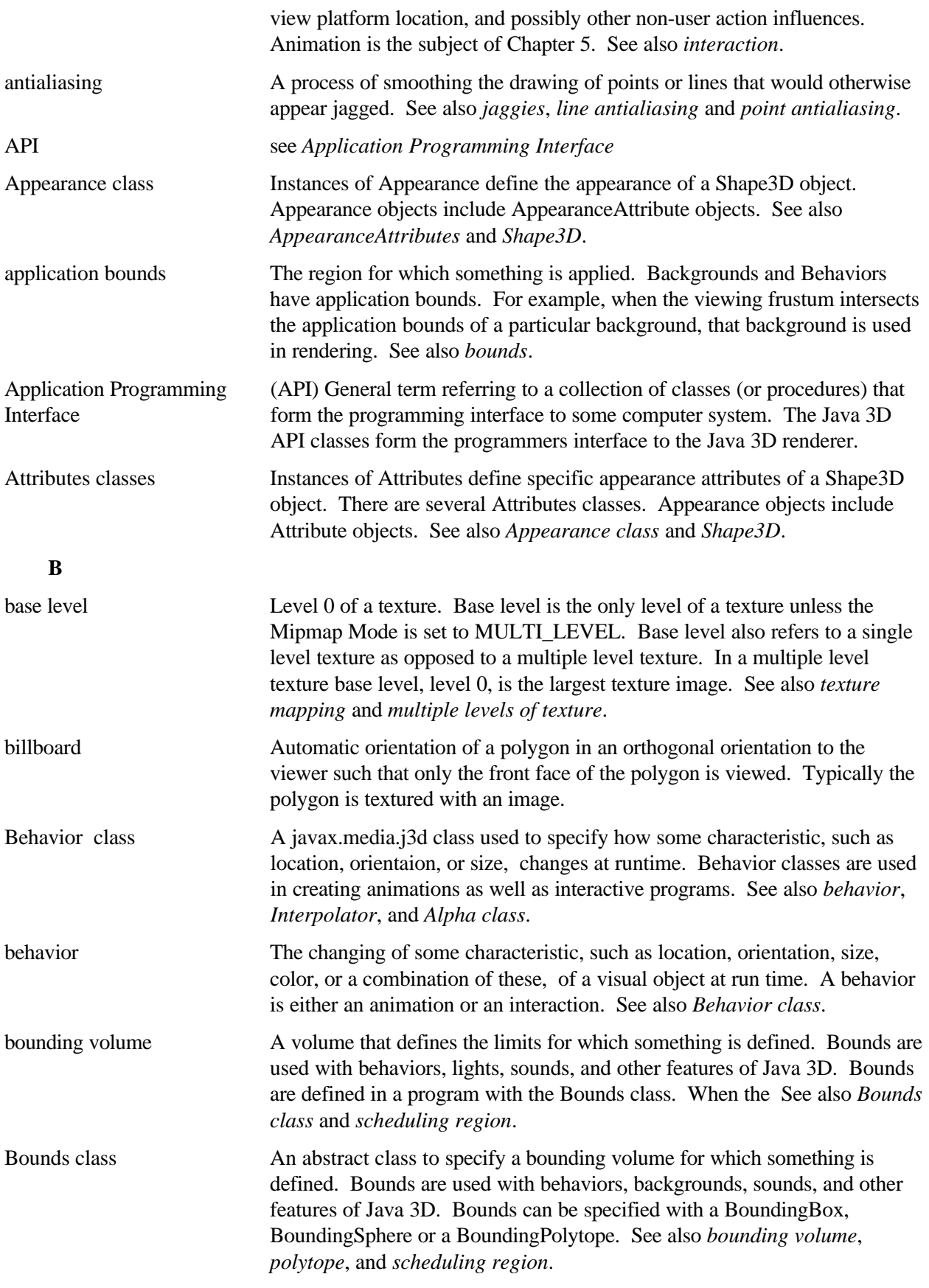

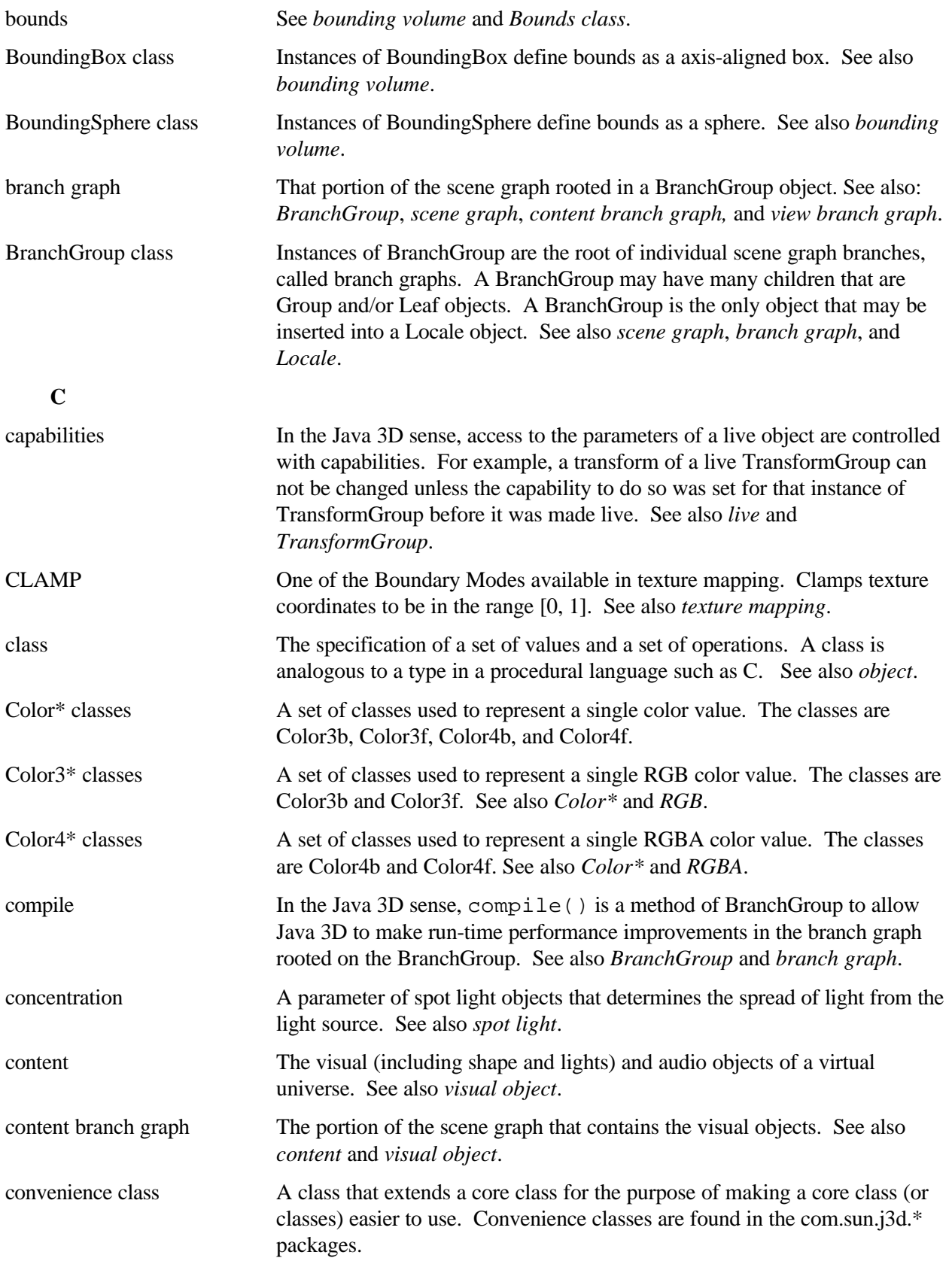

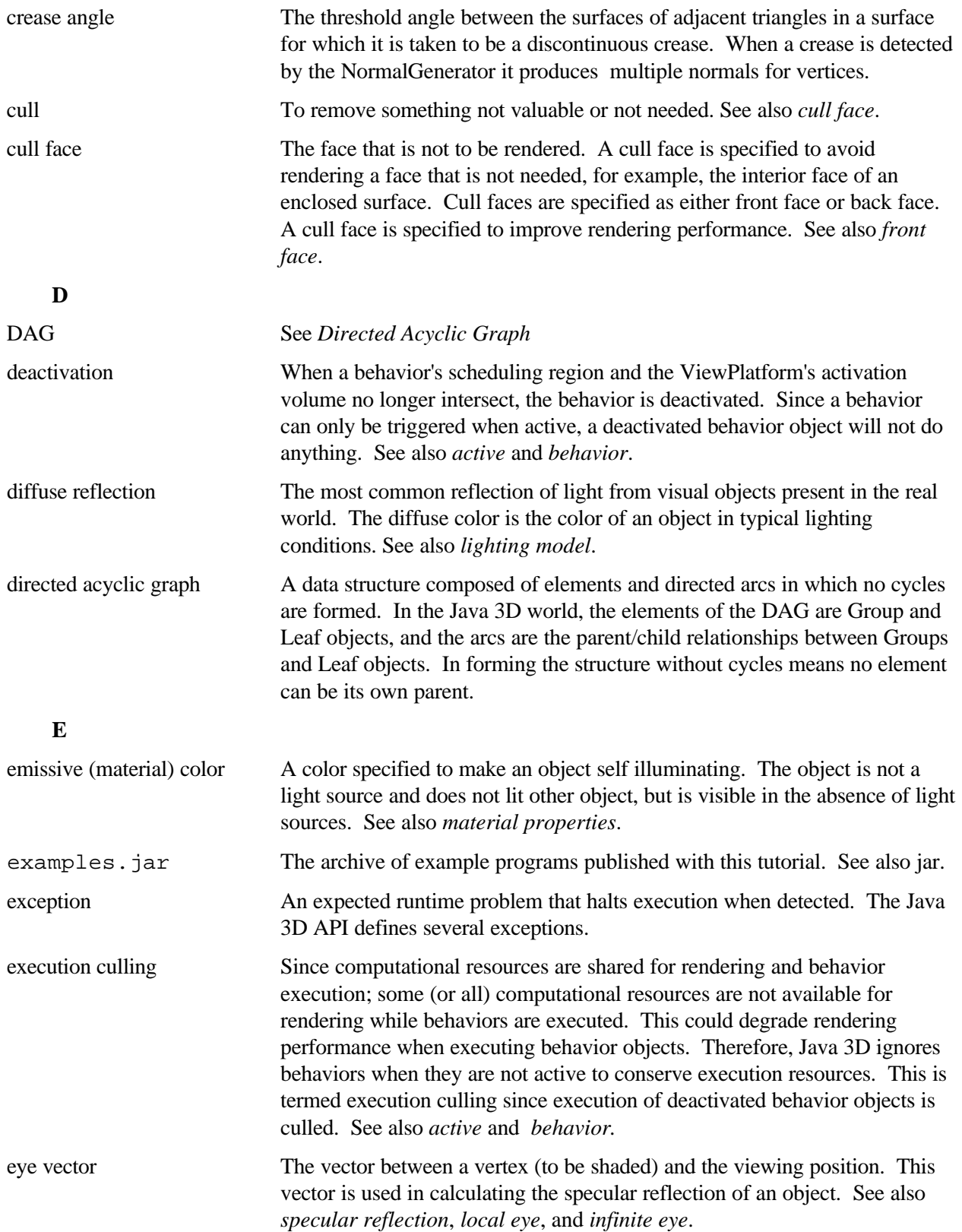

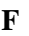

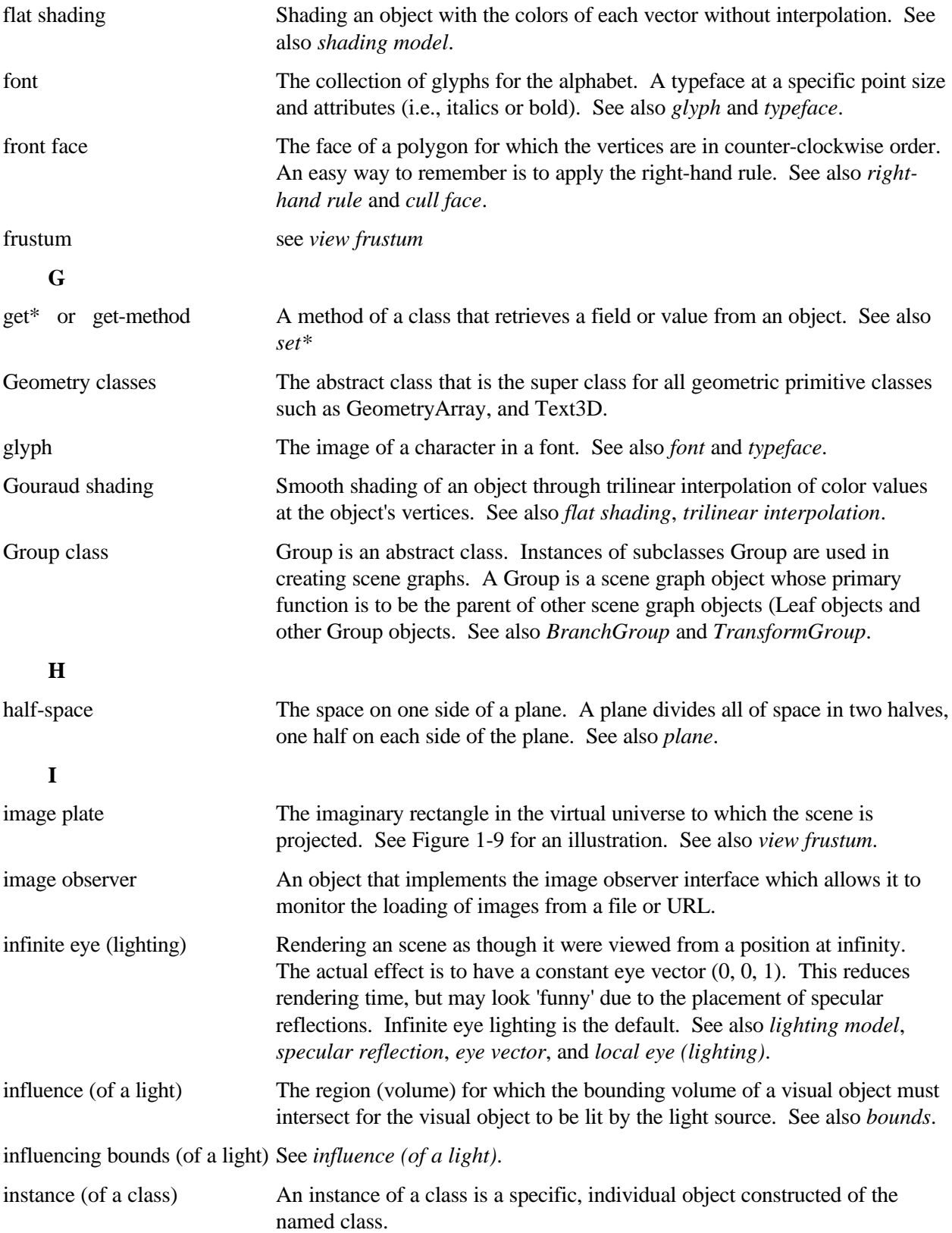

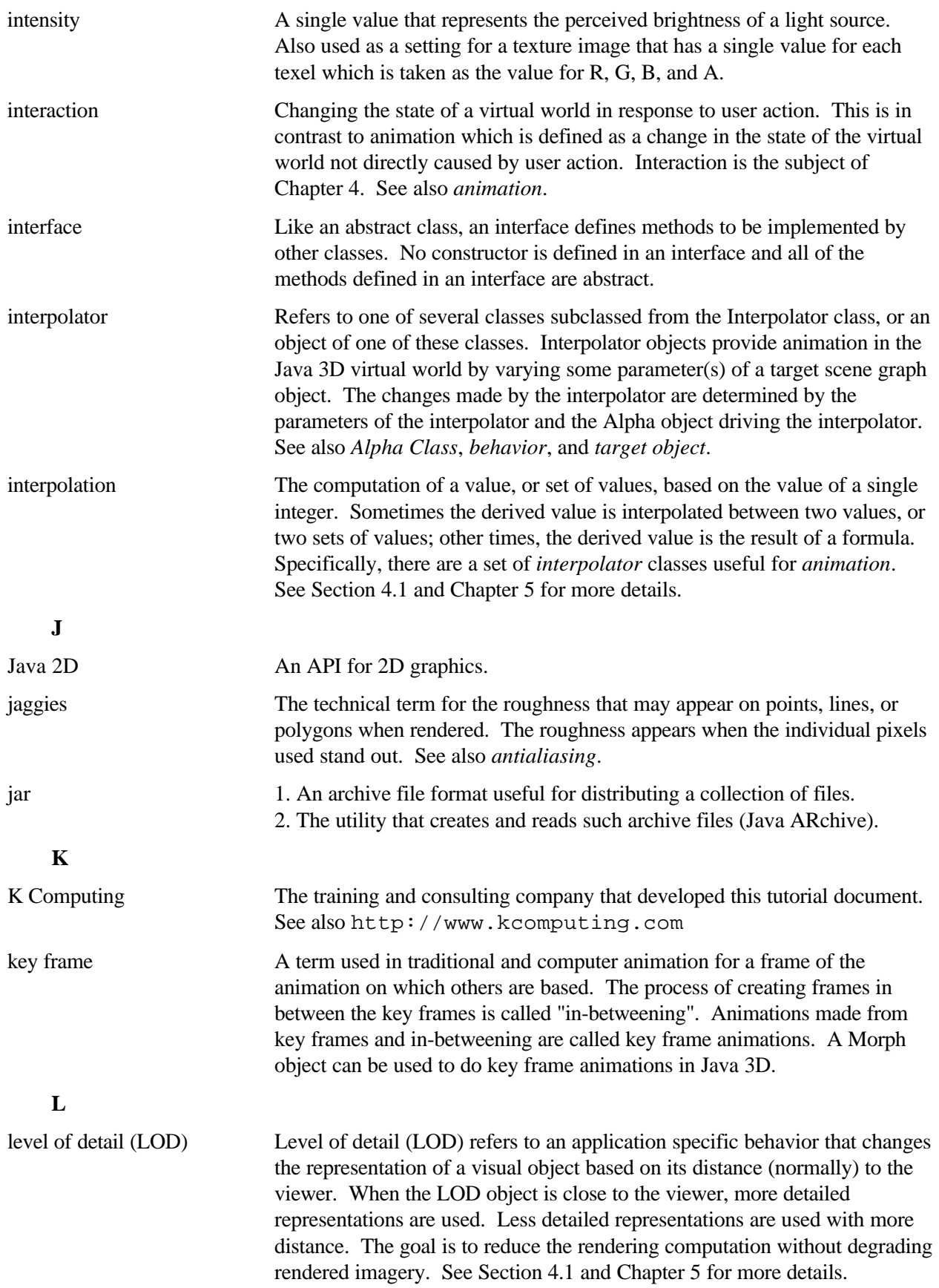

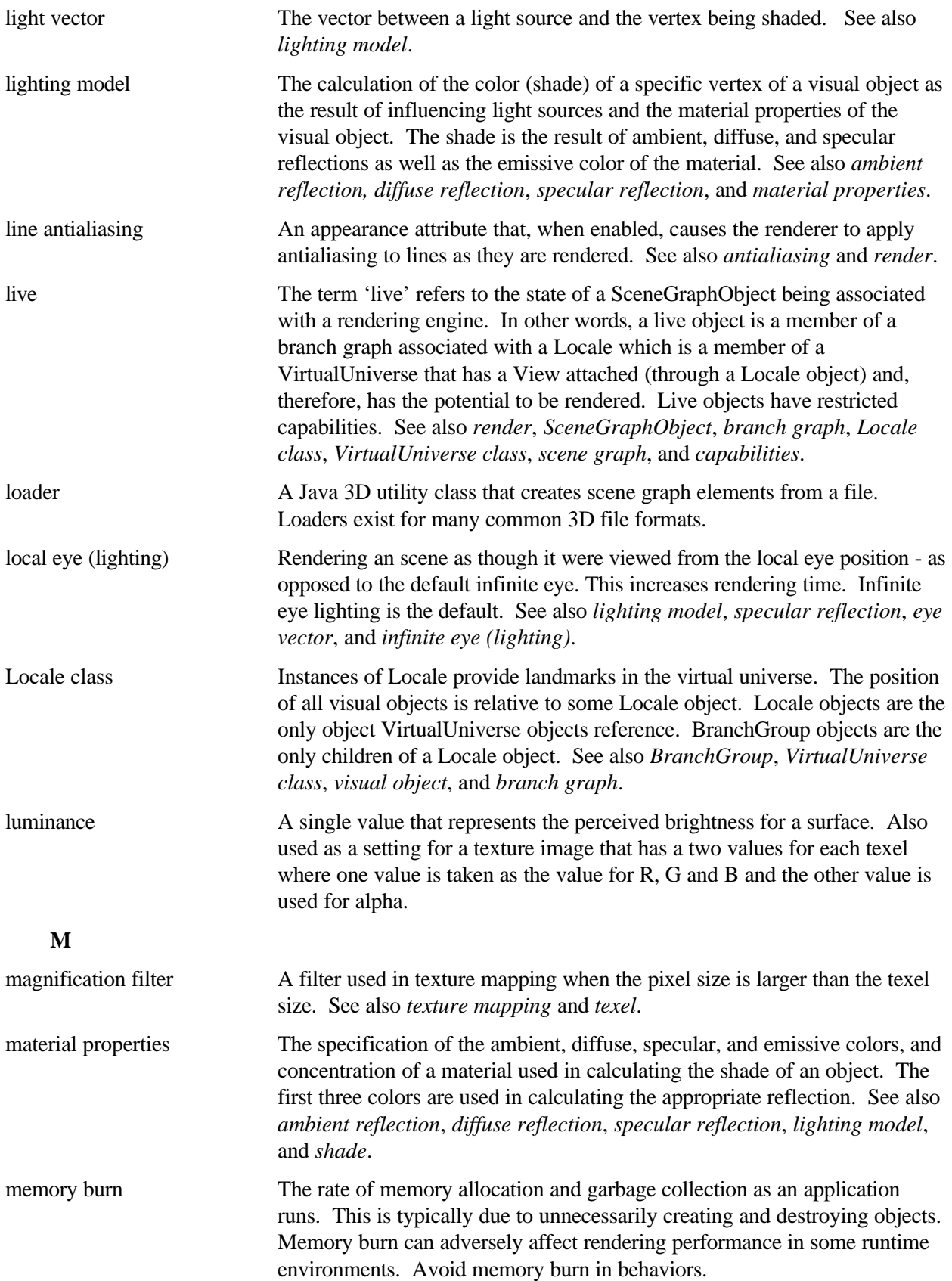

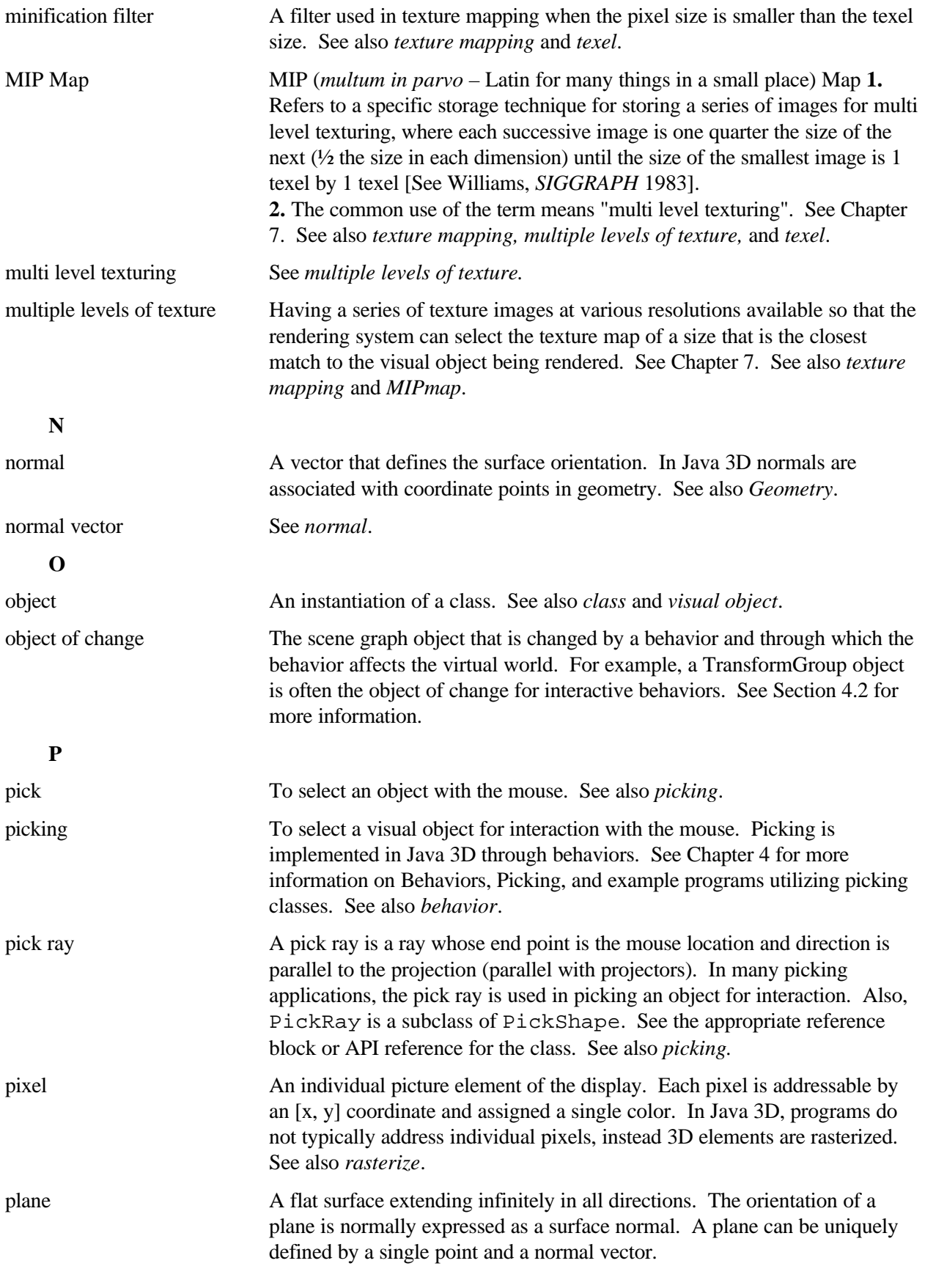

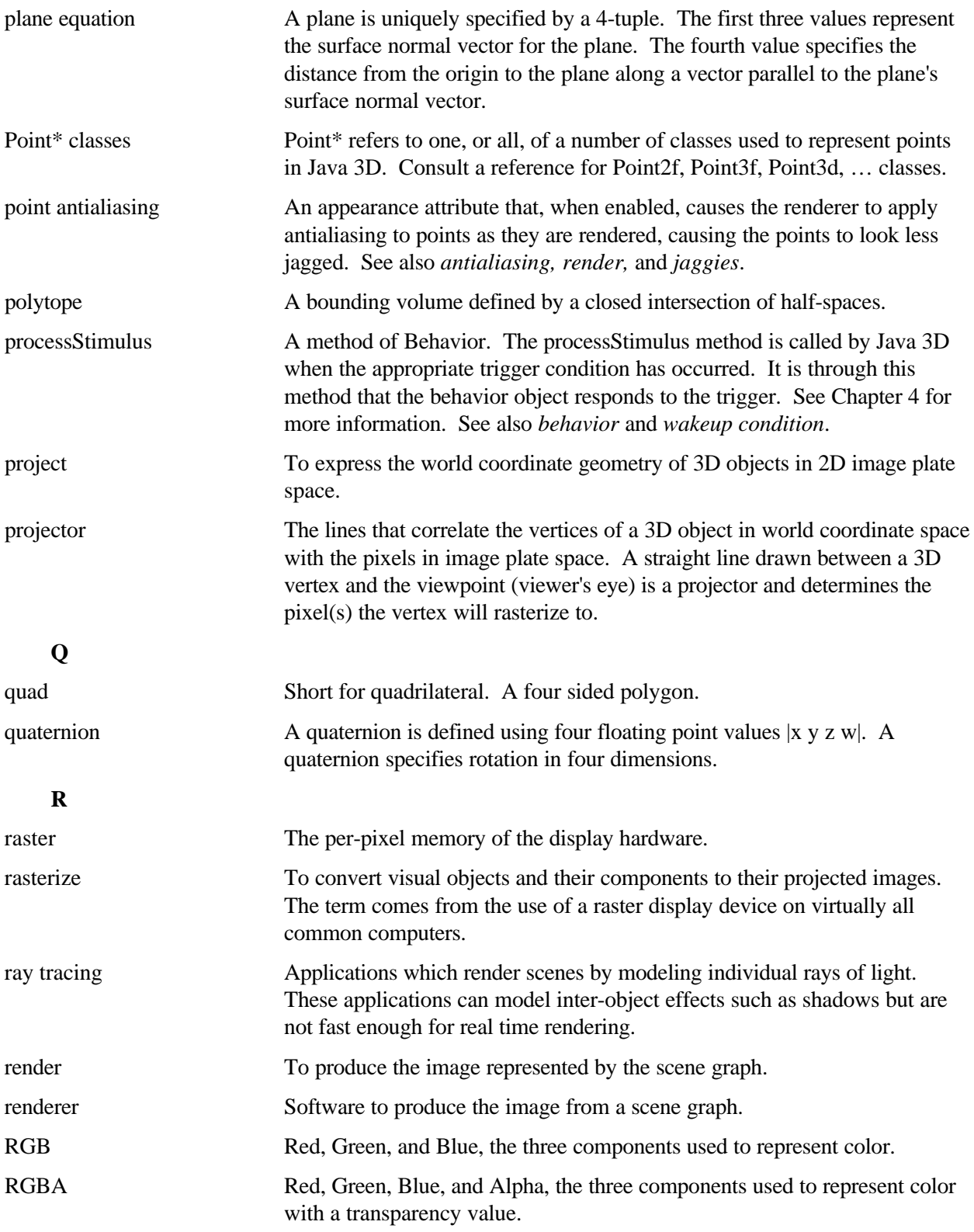

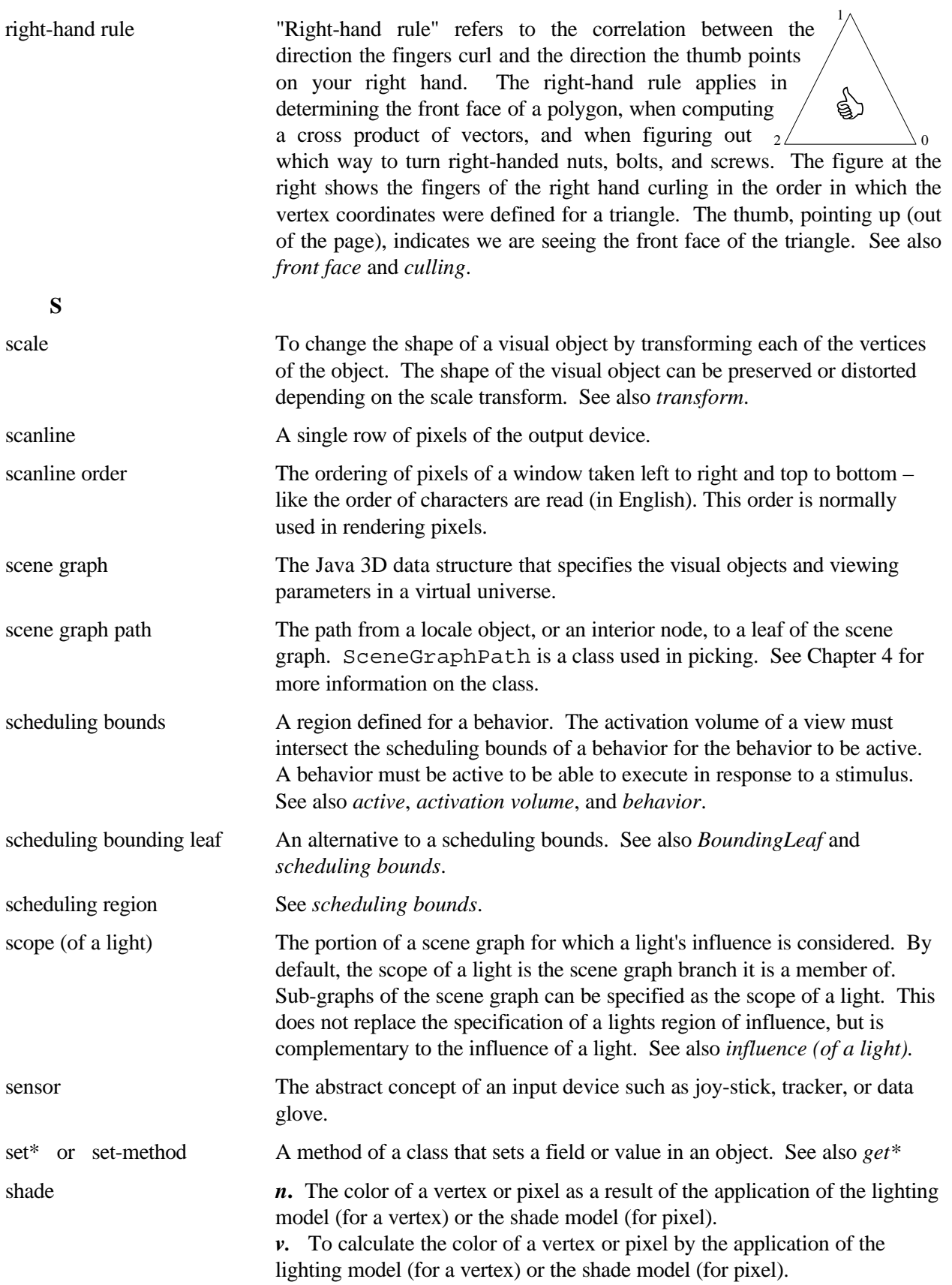

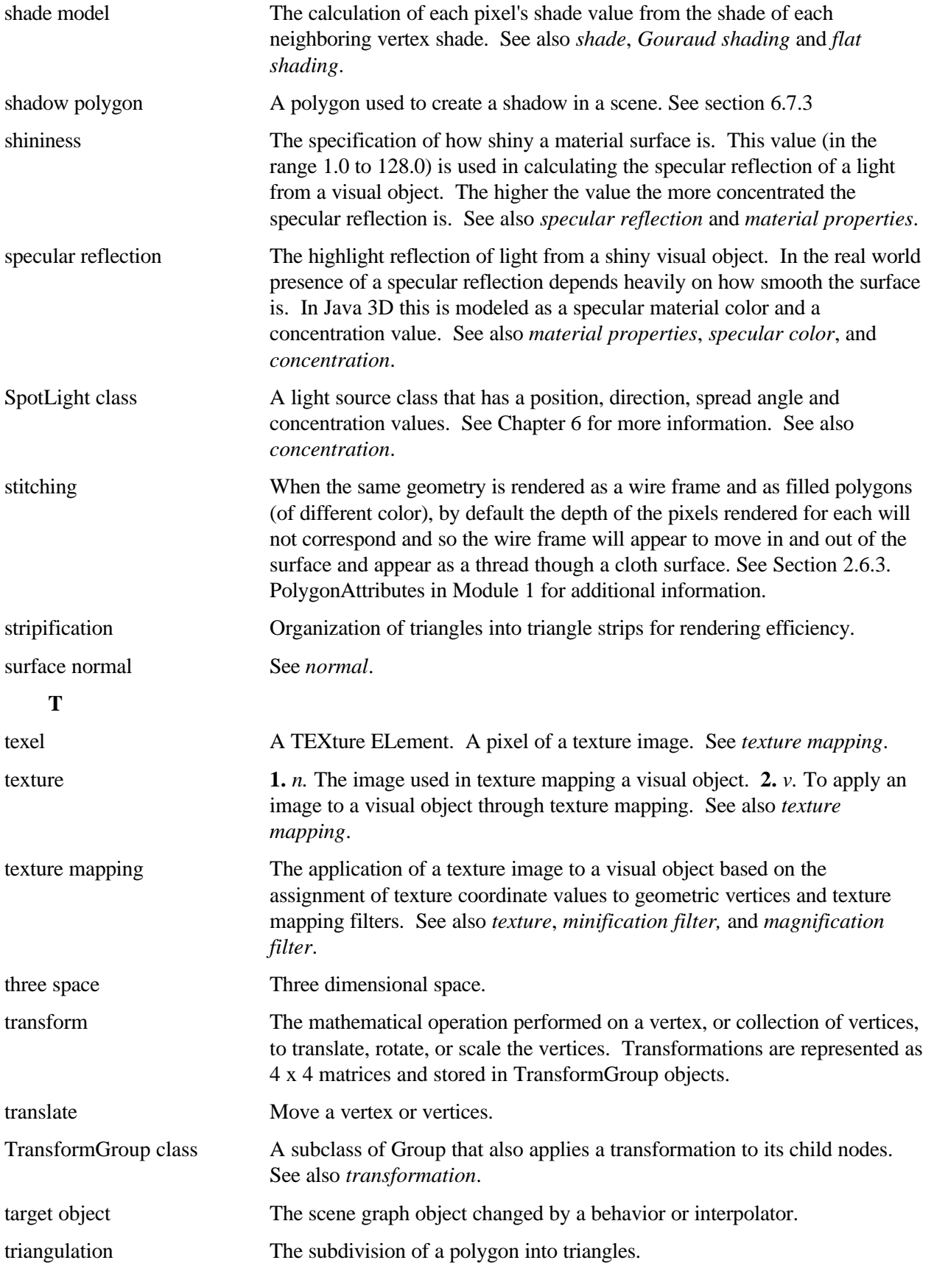

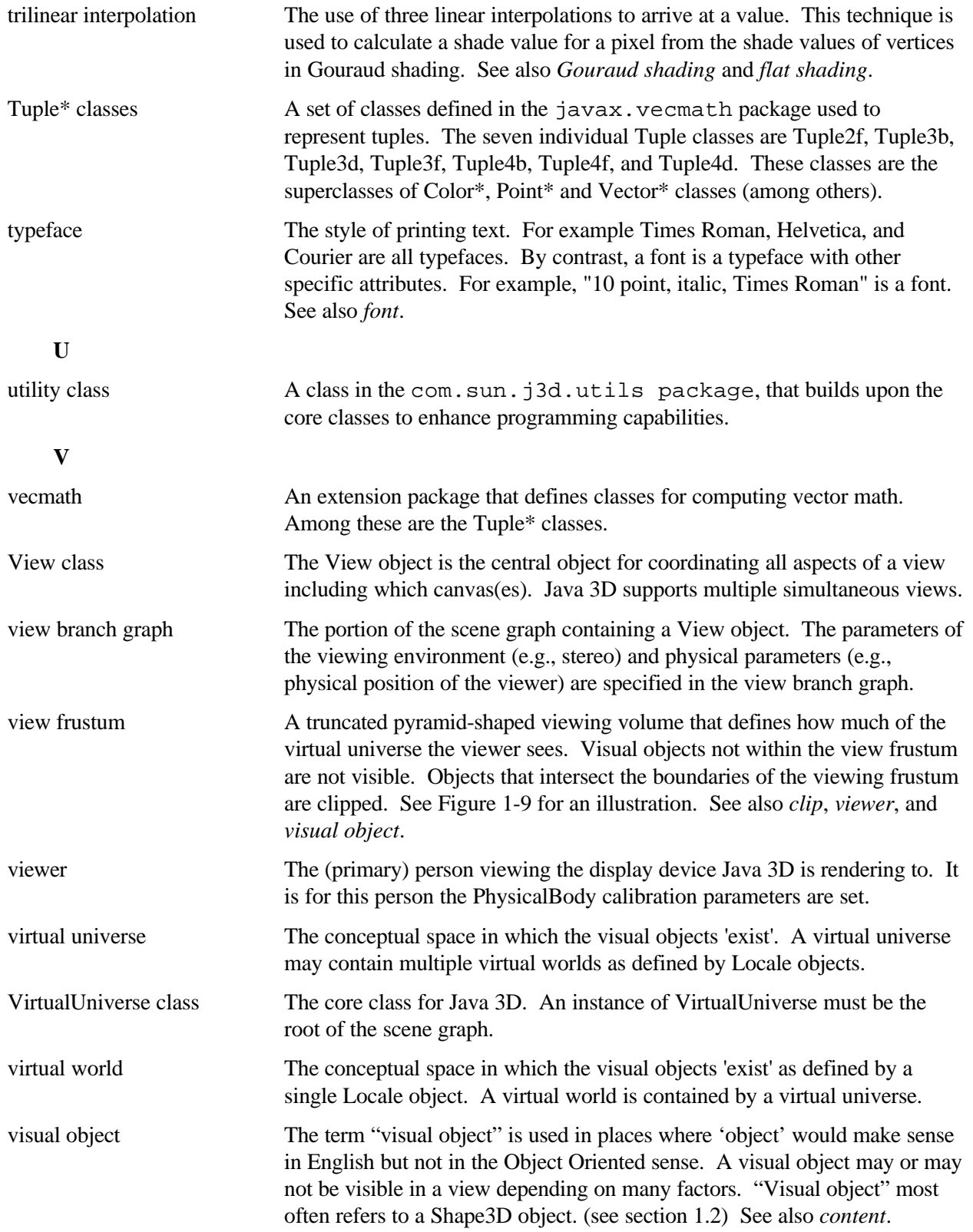

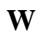

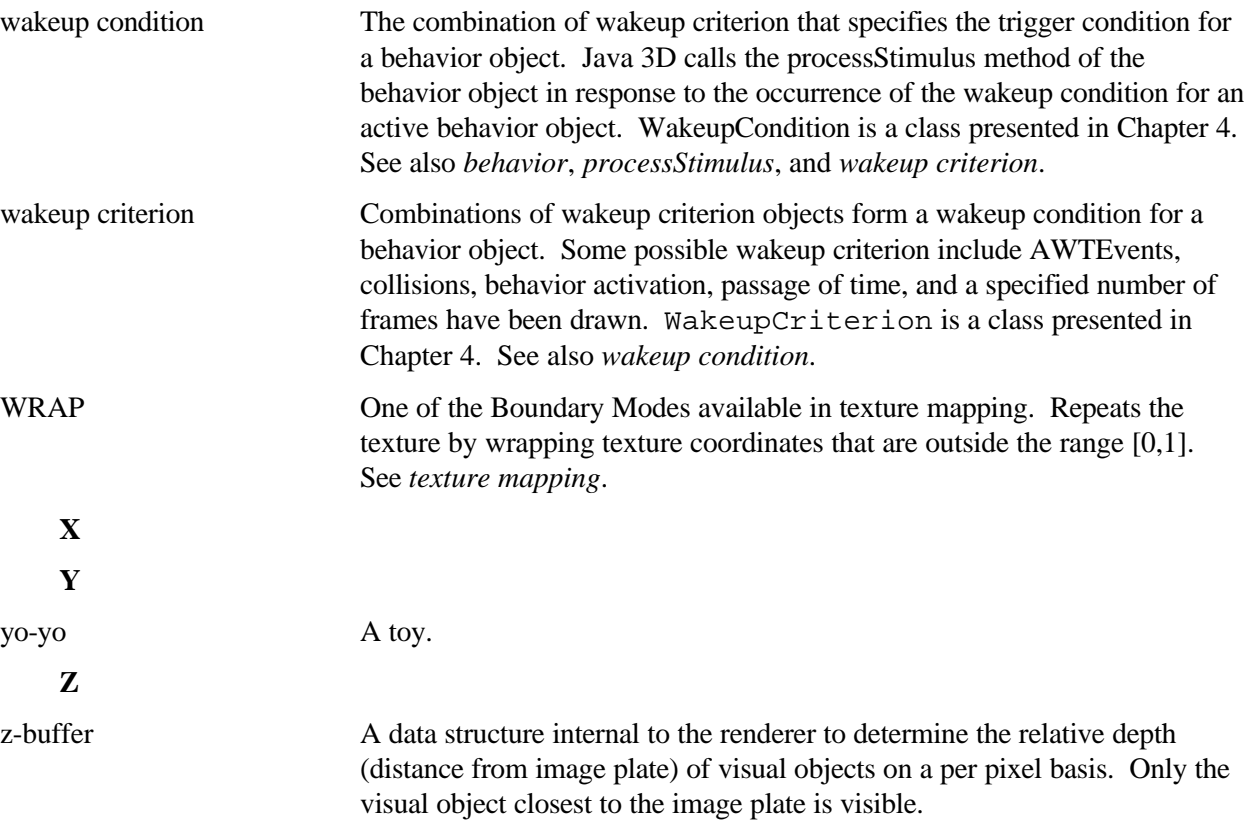